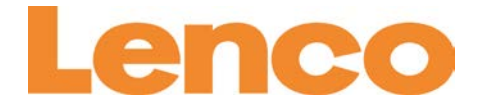

# **Sportcam-400 Sportcam HD User Manual**

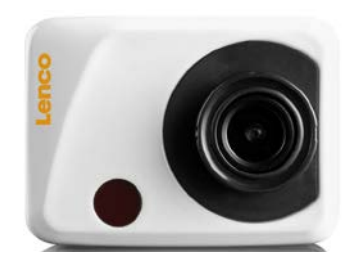

[www.lenco.com](http://www.lenco.com/)

# **Function**

Thank you for choosing this camera. Please carefully read the manual before using, and keep it at a safe place for future reference.

The compilation of the user manual refers to the latest information. The manual quotes captured screen displays and graphics, with the aim to introduce the digital camera through detailed and direct methods. Due to the differences of technical R&D and production batch, those captured screen displays and graphics indicated in the manual may be different from that of actual digital camera.

# **Precautions**

TF high-speed card (multimedia memory card) at Class4 or above is required for this camera.

# **Instructions for using the memory card**

- In case of a newly purchased memory card for the first time use, or data available in the memory card unrecognized for the camera or image captured by other cameras, please ensure to firstly format the memory card;
- Before plugging in or out the memory card, please firstly disconnect power supply of the camera;
- After using for many times, performance of the memory card will be lowered. In case of lowered performance, a new memory card is needed to purchase;
- The memory card is a precise electronic device. Please don't bend it and keep it away from falling or heavy load;
- Don't keep the memory card in the environment with strong electromagnetic or magnetic field, like the place near speaker or receiver of TV;
- Don't use or keep the memory card in environment with over high or low temperature;
- Keep the memory card clean and away from contacting liquid. In case of contacting liquid, please dry it with soft cloth;

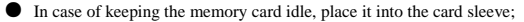

- Please note that the memory card will get hot after long-term use, and this is normal;
- Don't use the memory card having used on other digital cameras. If to memory card on this camera, please firstly format it with the camera;
- Don't use the memory card having formatted on other camera or card reader:
- In case of one of the followings with the memory card, the recorded data may be damaged:
	- Improper use of the memory card;
	- Disconnect power supply or take the memory card out during recording, deleting (formatting) or reading;
- You are recommended to backup important data on other media like soft disk, hard disk, CD.

#### **Camera Maintenance**

- Keep it in a dry and dark place for keeping idle;
- Use proper protective cover to avoid lens and display scratched:
- In case of cleaning the surface of camera lens, first blow the dust off the surface, use a cloth or paper available to optical equipment to wipe the lens gently. Use the professional camera cleanser

to clean the lens. Do not use any organic solvent;

● Do not touch the lens surface by fingers.

# **System requirements**

When operating or using the digital camera, please take minimum system requirements for the computer of the camera into consideration. You are strongly recommended to use better computer equipment for operating the camera to achieve the optimized effect. The minimum system requirements are as below:

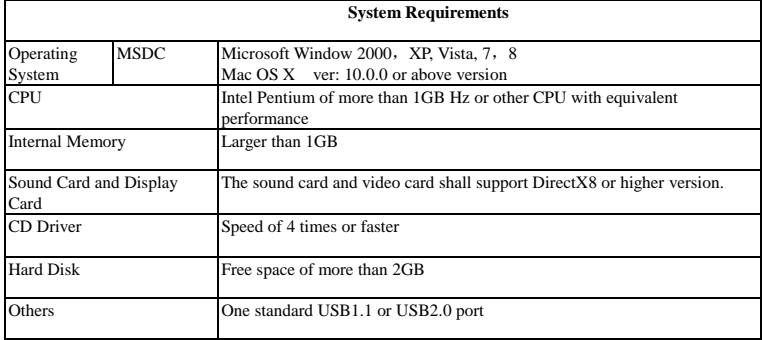

# **Function Features**

This camera is equipped with various characteristics and functions:

- Digital VDR;
- Digital camera
- Mass Storage (Removable disk);
- 8X digital zoom
- Seamless video
- Infrared remote control

# **Appearance**

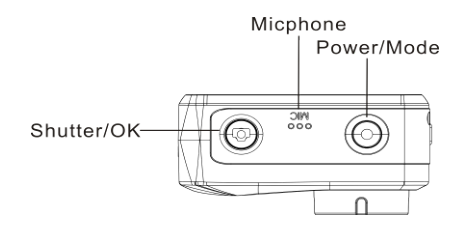

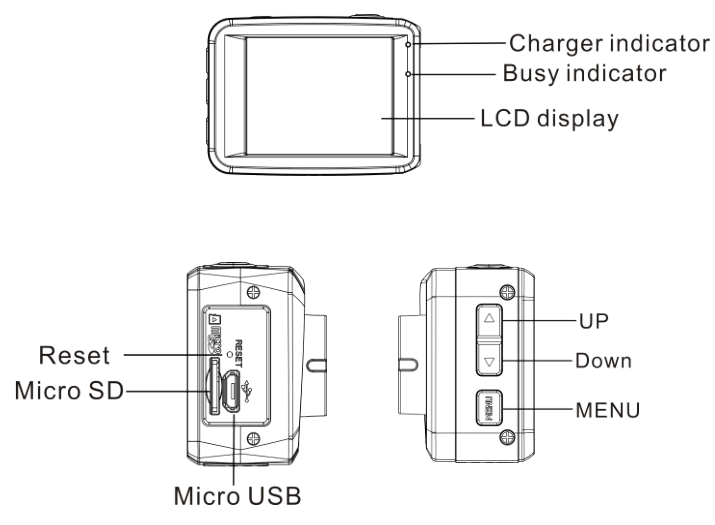

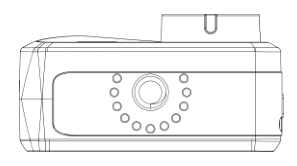

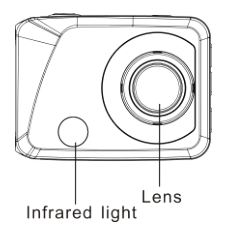

# **Key Functions and Indicators**

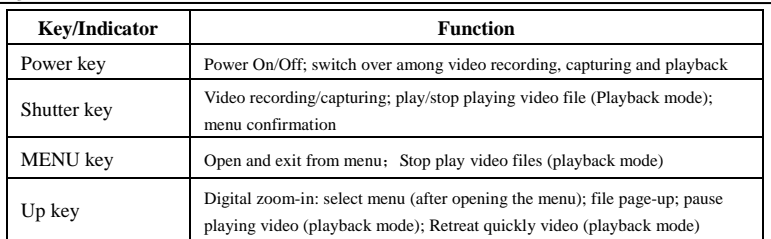

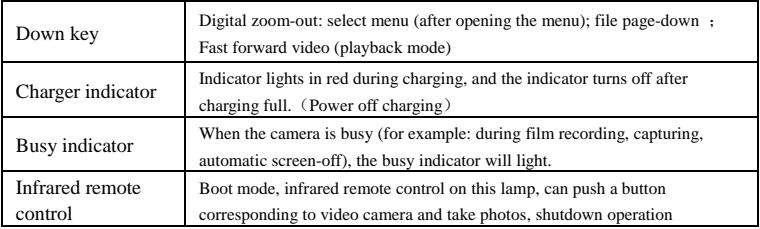

# **Start to use**

ł,

# 1.**Charge the built-in lithium battery**

 The camera is equipped with built-in 3.7V lithium battery. Please ensure power available for the camera and timely charge it in case of low battery.

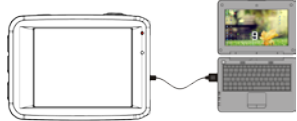

Connect the camera to computer for charging under shutdown status. The charging indicator will be on when charging, and will be off when the battery is fully charged. Generally, the battery can be fully charged after 2-4 hours.

#### **2. How to use the memory card**

- 2.1. Properly insert the TF card into the card holder as per the instructions indicated near the card holder.
- 2.2. To remove the TF card, press the end of memory card gently, the card will be ejected.

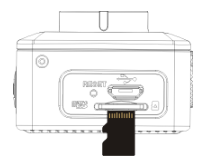

**Note: The camera is not equipped with built-in memory. Please insert memory card before using. Before using the camera, it is a must to format the memory card on the camera.** 

#### **3. Startup and shutdown:**

3.1 Startup: press the POWER key for 3 second, the camera will show startup screen and enters into POWER ON state;

- 3.2 Shutdown: press the POWER key when the camera is under idle mode to shut down;
- 3.3 Auto shutdown: the camera will be shut down automatically when the camera is under idle mode for a certain time to save power. The default time for auto shutdown is 3 min.
- 3.4 Shutdown under low power: when the battery is under low power, Please charge the battery timely. When the battery icon turns red, the camera will be shut down automatically.

#### **4. Function modes switching**

 The camera has 3 modes: photo mode, recording mode, and playback mode. Use the power key to switch the modes after starting up.

Recording mode: for recording videos;

Photo mode: for taking photos;

Playback mode: for playing back the current video.

#### **5. Indicators**

- 5.1 BUSY indicator**:** When the camera is working (e.g. recording, photographing, auto screen off etc.), the indicator will light;
- 5.2 Charging indicator: In shutdown state, the lightened indicator means the user is charging the camera.

# **6. Photo/recording mode**

It enters automatically into recording mode.

Press Shutter to start recording, and press Shutter again to stop recording.

Press Shutter to directly take photo.

In rerecording/photo mode, press Up/Down for digital zoom in/out.

# **6.1 Screen display in photo mode**

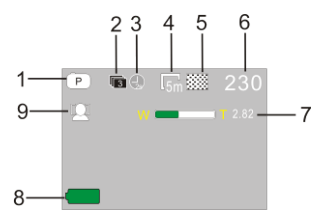

- 1. Photo mode;
- 2. Three photos continuous shooting mode;
- 3. Self-timer mode;
- 4. Photo resolution;
- 5. Photo quality;
- 6. Available shooting count;
- 7. Icon of digital zoom;
- 8. Battery state;
- 9. Face detect;

# **6.2 Screen display in recording mode**

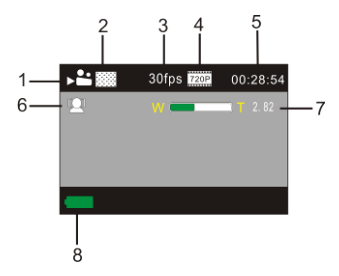

- 1. Video mode;
- 2. Video quality;
- 3. Video framerate
- 4. Video resolution;
- 5. Available time to record;
- 6. Face detect;
- 7. Icon of digital zoom;
- 8. Battery state;

#### **Note:**

- **1. When using the HD size or FHD video, you must use the TF high-speed card at class 4 or above .**
- **2. Automatic screen-off will be performed during recording for saving power. User may short press**

**Power key or shutter key to enable the screen for displaying.**

# **7. Playback mode**

Press Power key to enter playback mode to browse photo/video, play the video recorded by this camera.

Press Up/Down key to access to previous or next photo/video.

Play movie: Press the shutter button to start/pause play video, press the up/down key to Retreat quickly /fast forward playback, press the MENU button to stop play video.

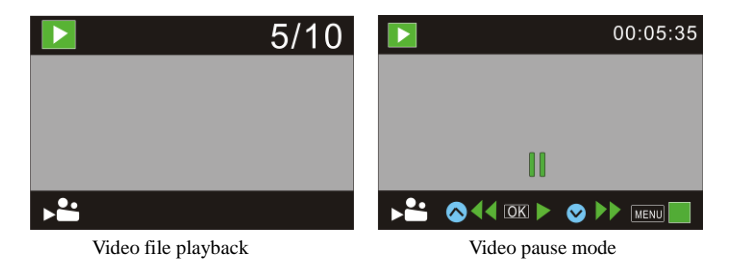

# **8. Menu Setting Mode**

# **8.1 Menu display**

In photo, recording and playback mode, press Menu key to open the menu, and then press Up/Down key to select menu, press the Shutter key to enter submenu. When selecting menu, the selected menu will be displayed with blue background.

In video mode setting, "Seamless" menu has Optional Settings:1/3/5 minutes. When choose one of them, it will record video segment every corresponding time automatically and continuously. When the storage of SD-Card is full, then it will delete the first video segment to create new space for continuous recording.

Note: "Seamless" function is only for driver recording, after choosing 1/3/5 minute ,the menu will be upside down, user can fix the camera upside down with suction cup mount (Not included ) for loop recording

Recording menu mode

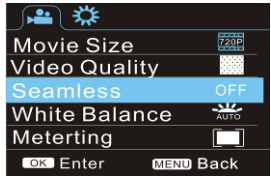

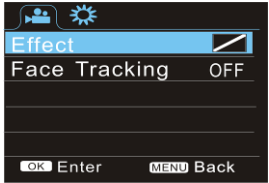

### Photo menu mode

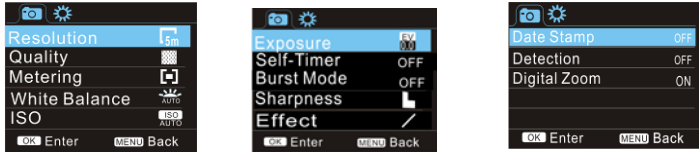

# **8.2 System mode menu setting**

After opening the menu by pressing Menu key, press power key to switch over to setting main menu, press Up/Down key to select menu, and after that to press Shutter key for confirming to enter the submenu. In the submenu, press Up or Down key to select menu, and press Shutter to confirm. After returning to the main menu, press Menu key to exit from the menu.

#### System menu mode

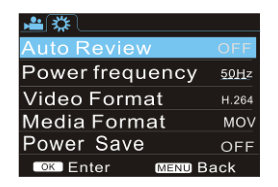

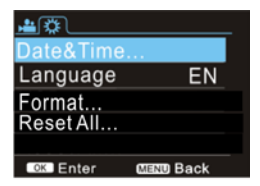

#### **8.3 Setting date and time**

Press Menu key to open the menu, press Power key to switch to setting menu, and then press Shutter key to confirm. Press Down key to select "Date and time" in menu item, and then press Shutter key to enter setting window.

 In setting window, press Power key to select items (date, time) to be adjusted, and then press Up key or Down key to make adjustment, press Shutter key for confirmation at completion of adjustment(Note: there are

not little confirmation screen ,time can be saved while pressing the shutter button), or press Menu key to cancel setting and exit. Finally, press Menu key to exit from setting mode.

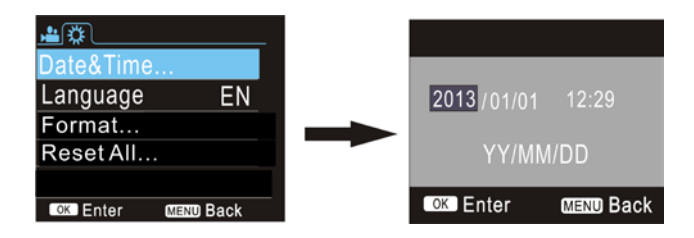

#### **8.4 Playback mode menu setting**

In playback mode Press Menu key to open playback main menu, press Up or Down key to select menu, press Shutter key to enter submenu. In the submenu, press Up or Down key for selection, and press Shutter key to confirm. After returning to the main menu, press Menu key to exit from the menu.

# Playback menu

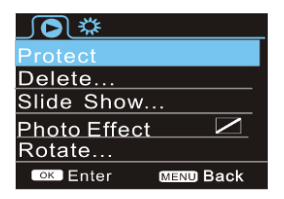

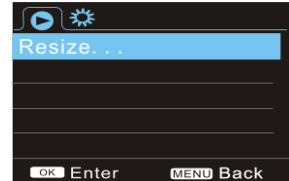

#### 9. **Remote control application**

9.1. Remote control button instructions.

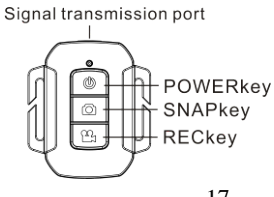

#### **9.2 The use of remote control.**

You can take a photo/ video or power off the camera by using a remote control.

Make sure the signal emission port of the remote controller face to the infrared light window of the camera while pressing button to control the camera.

Note: The remote control doesn't have function to power on the camera.

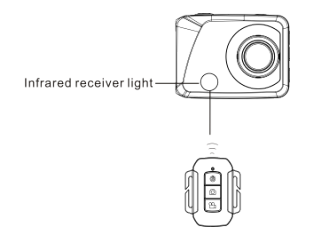

# 9.3 Remote controller battery replacement

When the remote control battery is low, need to replace the battery, please be careful to open the battery door with a coin, avoid scratching the battery door., When replacing the battery, put a coin inside the groove in the

middle of the battery cover, to unscrew battery cover according to direction and replace old battery (when put the new battery, please note the positive and negative pole), then put the battery cover and screw till tighten.

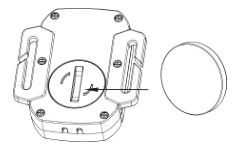

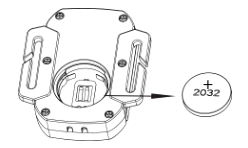

(Picture 1, open the battery cover) (Picture 2, take out the battery)

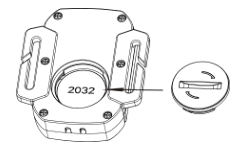

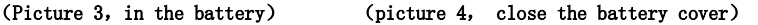

# 11**. Connect to computer to download photo/video**

When the camera is connected with the computer and entering removable disk mode, there will be a removable disk added in the window of "My computer". The photo or video file may be stored in the catalogue of "DCIM\100MEDIA" in the removable disk. You may enter this catalogue to copy files on to hard disk of your computer.

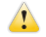

Note: During file downloading, it is prohibited to disconnect USB connection, and plugging out the memory card when USB connected is also prohibited to avoid loss of data.

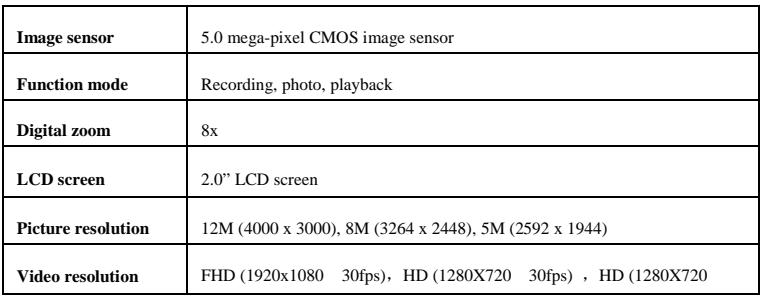

# **Technical parameters**

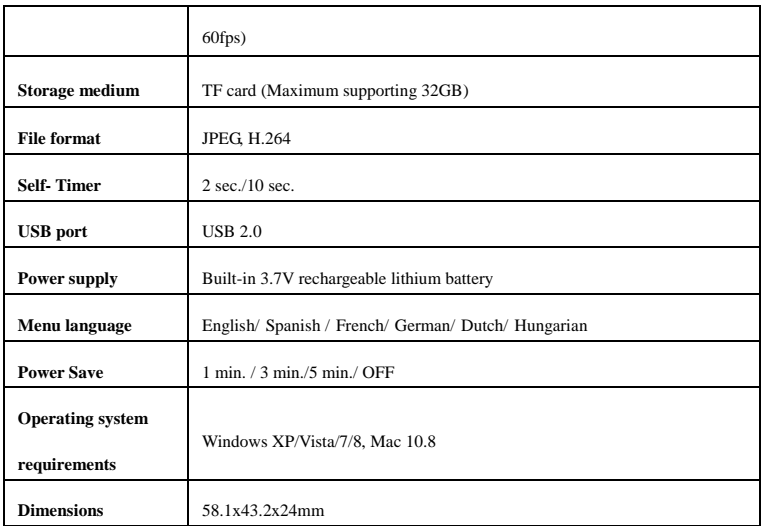

**Note:** The product design specification is made based on updated information when compiling this product

manual. The specification is subject to change without further notice. The product is subject to the actual camera.

#### **Service and support**

For information: www.lenco.com For support: http://lencosupport.zendesk.com

#### **Lenco helpdesk:**

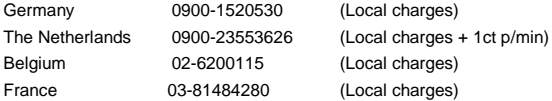

The helpdesk is accessible from Monday till Friday from 9 AM till 6 PM.

When contacting Lenco, you will always be asked for the model and serial number of your product. The serial number can be found on the back of the device. Please write down the serial number below:

Model<sup>-</sup>

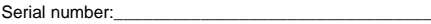

Lenco offers service and warranty in accordance to European law, which means that in case of repairs (both during and after the warranty period) you should contact your local dealer. **Important note:** It is not possible to send products that need repairs to Lenco directly.

**Important note:** If this unit is opened or accessed by a non-official service center in any way, the warranty expires.

This device is not suitable for professional use. In case of professional use, all warranty obligations of the manufacturer will be voided. CAUTION: RISK OF EXPLOSION IF BATTERY IS REPLACED BY AN INCORRECT TYPE. DISPOSE OF USED BATTERIES ACCORDING TO THE INSTRUCTIONS

Products with the CE marking comply with the EMC Directive (2004/108/EC) and the Low Voltage Directive (2006/95/EC) issued by the Commission of the European Community.

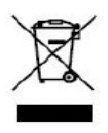

This symbol indicates that the relevant electrical product or battery should not be disposed of as general household waste in Europe. To ensure the correct waste treatment of the product and battery, please dispose them in accordance to any applicable local laws of requirement for disposal of electrical equipment or

batteries. In so doing, you will help to conserve natural resources and improve standards of environmental protection in treatment and disposal of electrical waste (Waste Electrical and Electronic Equipment Directive).

®All rights reserved

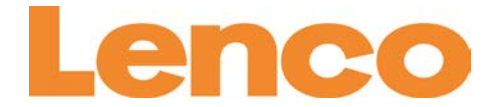

# **Sportcam-400 Sportcam HD Bedienungsanleitung**

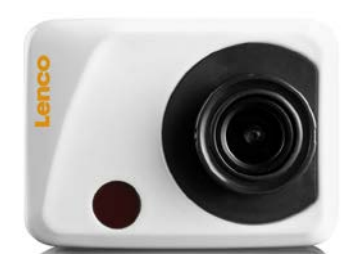

[www.lenco.com](http://www.lenco.com/)

# **Funktion**

Vielen Dank, dass Sie sich für diese Kamera entschieden haben. Bitte lesen Sie die Bedienungsanleitung aufmerksam vor der Inbetriebnahme durch und bewahren Sie sie für späteres Nachschlagen auf.

Die Bedienungsanleitung enthält die neuesten Angaben. Sie bezieht sich auf Bildschirmanzeigen und Grafiken, um die Digitalkamera detailliert und genau zu beschreiben. Aufgrund technischer Fortschritte können die Abbildungen von Ihrer Digitalkamera abweichen.

# **Sicherheitshinweise**

Für diese Kamera benötigen Sie eine Hochgeschwindigkeits-TF-Karte (Multimedia-Speicherkarte) Klasse 4 oder höher.

# **Anleitungen zum Gebrauch der Speicherkarte**

- Verwenden Sie eine neue Speicherkarte das erste Mal oder Daten auf der Speicherkarte oder Bilder von anderen Kameras werden durch die Kamera nicht erkannt, so formatieren Sie die Speicherkarte zunächst.
- Schalten Sie die Kamera aus, bevor Sie eine Speicherkarte einstecken oder abziehen.
- Nach längerem Gebrauch verringert sich die Leistung der Speicherkarte. In diesem Fall erwerben Sie bitte eine neue Speicherkarte.
- Die Speicherkarte ist ein elektronisches Präzisionsgerät. Biegen Sie die Karte nicht, lassen Sie sie nicht fallen und stellen Sie keine Gegenstände darauf ab.
- Schützen Sie die Speicherkarte vor starken Magnetfeldern (neben Lautsprechern oder dem Fernseher).
- Verwenden Sie die Speicherkarte nicht in extrem hohen oder niedrigen Temperaturen.
- Halten Sie die Speicherkarte sauber und trocken. Wird sie einmal nass, so trocknen Sie die Karte sofort mit einem weichen Tuch ab.
- Bei Nichtgebrauch der Speicherkarte bewahren Sie sie bitte in ihrer Schutzhülle auf.
- Bei längerer Nutzung wird die Speicherkarte warm, das ist völlig normal.
- Benutzen Sie keine Speicherkarte aus einer anderen Digitalkamera. In diesem Fall formatieren Sie die Speicherkarte zunächst in dieser Kamera.
- Benutzen Sie keine Speicherkarte, die in einer anderen Kamera oder in einem Kartenleser formatiert wurde.
- Unter folgenden Bedingungen können die Daten auf der Speicherkarte beschädigt werden:
	- Unsachgemäßer Gebrauch der Speicherkarte;
	- Unterbrechung der Spannungsversorgung oder Abziehen der Speicherkarte während der Aufnahme, des Löschens (Formatieren) oder des Lesens.
- Sichern Sie wichtige Daten auf anderen Medien (Festplatte oder CD).

#### **Pflege der Kamera**

- Lagern Sie die Kamera trocken und dunkel.
- Benutzen Sie eine Schutzhülle, damit Objektiv und Display nicht verkratzt werden.
- Hauchen Sie vor dem Reinigen zunächst auf das Kameraobjektiv und verwenden Sie dann ein weiches Tuch. Reinigen Sie das Objektiv mit einem speziellen Reinigungspinsel. Verwenden Sie keine Lösungsmittel zum Reinigen.

● Berühren Sie das Objektiv nicht mit den Fingern.

# **Systemanforderungen**

Berücksichtigen Sie bei der Verwendung Ihrer Digitalkamera bitte die Mindest-Systemanforderungen für den Computer, wie nachstehend aufgeführt:

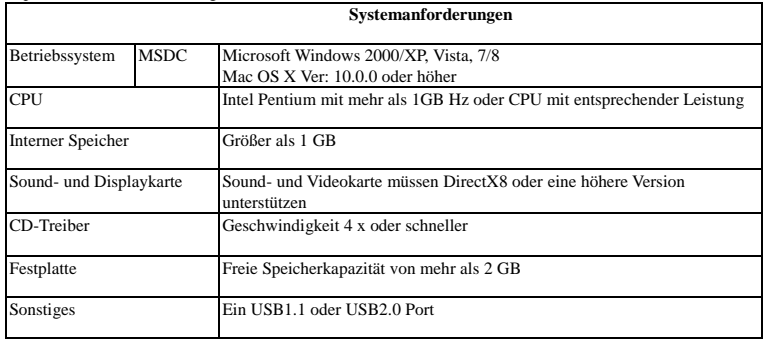

# **Schlüsselmerkmale**

Die Kamera ist mit einer Reihe von Funktionen ausgestattet:

- Digitale Videoaufzeichnung
- Digitalkamera
- Massenspeicher (Wechsellaufwerk)
- 8-fach Digital-Zoom
- Kontinuierliche Videoaufnahme
- Infrarot-Fernbedienung

#### **Übersicht** i.

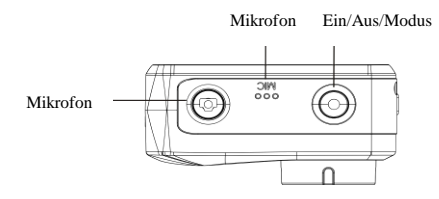

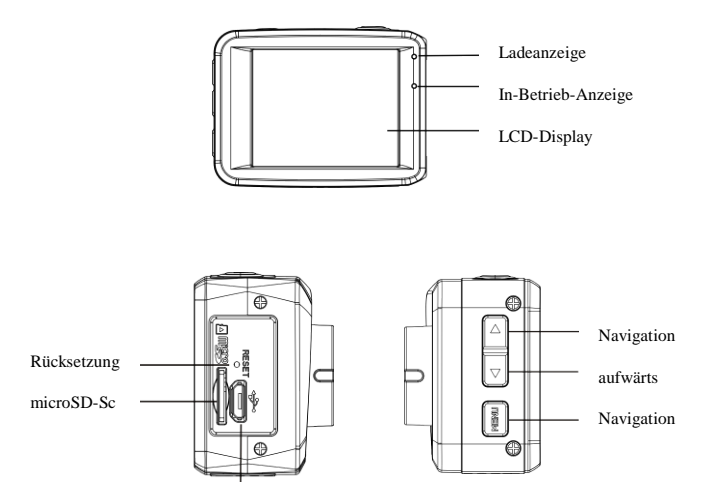

Mikro-USB-Por

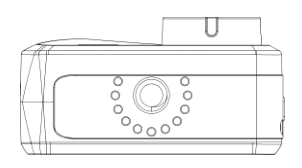

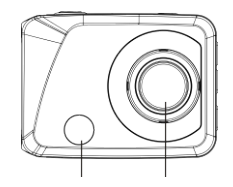

Sensor Fernbedienung Objektiv

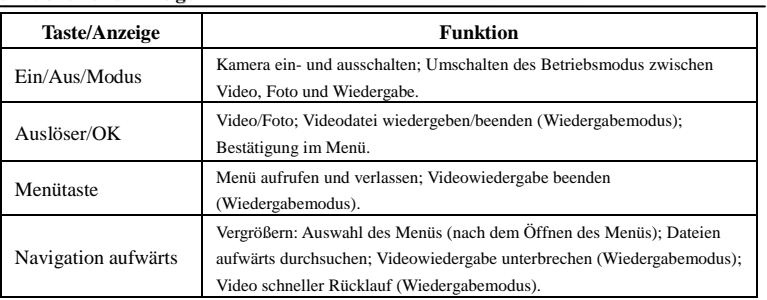

# **Funktionen und Anzeigen**

r

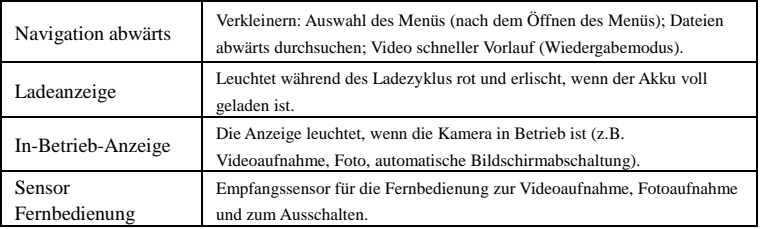

# **Erster Gebrauch**

ł,

### 1. **Integrierten Lithium-Akku laden**

Die Kamera ist mit einem integrierten 3,7 V Lithium-Akku ausgestattet. Laden Sie den Akku vor Gebrauch.

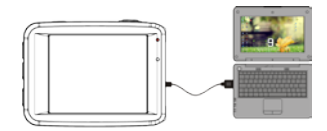

Schließen Sie die Kamera zum Laden ausgeschaltet am Computer an. Die Ladeanzeige leuchtet während des Ladezyklus und erlischt, sobald der Akku voll geladen ist. Ein Ladezyklus dauert ca. 2-4 Stunden.

#### **2. Verwendung der Speicherkarte**

2.1. Setzen Sie die TF-Karte korrekt im Kartenschacht ein.

2.2. Zum Abziehen der TF-Karte drücken Sie die Speicherkarte zunächst vorsichtig an, sie springt dann ein wenig heraus und kann abgezogen werden.

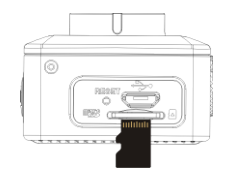

**Hinweis: Die Kamera hat keinen intergrierten Speicher. Setzen Sie die Speicherkarte vor Gebrauch ein. Die Speicherkarte muss vor Gebrauch in der Kamera formatiert werden.** 

#### **3. Ein- und ausschalten**

- 3.1 Einschalten: Halten Sie EIN/AUS/MODUS für 3 Sekunden gedrückt, die Kamera zeigt den Startbildschirm an und schaltet sich ein.
- 3.2 Ausschalten: Drücken Sie EIN/AUS/MODUS zum Ausschalten der Kamera.
- 3.3 Automatische Abschaltung: Die Kamera schaltet sich automatisch nach einem bestimmten Zeitraum aus, um

Energie zu sparen. Die Standardeinstellung für die automatische Abschaltung ist 3 Minuten.

3.4 Abschaltung bei geringer Akkukapazität: Ist der Akku schwach, so muss er geladen werden. Leuchtet das Batteriesymbol rot, so schaltet sich die Kamera automatisch aus.

#### **4. Betriebsmodus umschalten**

Die Kamera hat 3 Betriebsmodi: Foto, Video und Wiedergabe. Mit EIN/AUS/MODUS schalten Sie den Modus um.

Video: Aufnahme von Videos;

Foto: Aufnahme von Fotos:

Wiedergabe: Wiedergabe des aktuellen Videos.

#### **5. Anzeigen**

5.1 In-Betrieb: Die Anzeige leuchtet, wenn die Kamera in Betrieb ist (z.B. Videoaufnahme, Foto, automatische Bildschirmabschaltung usw.).

5.2 Ladeanzeige: Bei ausgeschalteter Kamera leuchtet die Anzeige während des Ladezyklus.

#### **6. Foto/Video**

Die Kamera begibt sich automatisch in den Aufnahmemodus.

Drücken Sie den Auslöser, um die Aufnahme zu starten und drücken Sie den Auslöser erneut, um die Aufnahme zu beenden.

Drücken Sie den Auslöser, um ein Foto aufzunehmen.
Im Video-/Fotomodus drücken Sie die Navigationstasten aufwärts/abwärts zum Vergrößern/Verkleinern. **6.1 Display im Fotomodus**

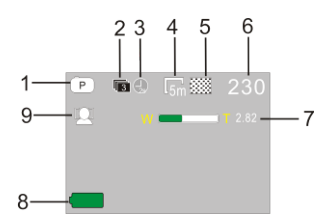

- 1. Fotomodus
- 2. Drei Bilder in Folge
- 3. Selbstauslöser
- 4. Bildauflösung
- 5. Bildqualität
- 6. Verbleibende Aufnahmen
- 7. Symbol Digital-Zoom
- 8. Akkukapazität
- 9. Gesichtserkennung

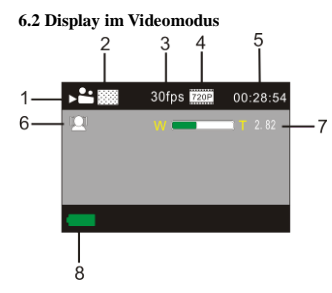

- 1. Videomodus
- 2. Videoqualität
- 3. Video-Bildfrequenz
- 4. Videoauflösung
- 5. Verbleibende Aufnahmezeit
- 6. Gesichtserkennung
- 7. Symbol Digital-Zoom
- 8. Akkukapazität

## **Hinweis:**

- **1. Für HD- oder FHD-Videos benötigen Sie eine Hochgeschwindigkeits-TF-Karte Klasse 4 oder höher.**
- **2. Während der Aufnahme wird zur Energieeinsparung die automatische Bildschirmabschaltung verwendet. Drücken Sie kurz EIN/AUS/MODUS oder den Auslöser, um das Display wieder einzuschalten.**

#### **7. Wiedergabe**

Drücken Sie EIN/AUS/MODUS, um den Wiedergabemodus zum Durchsuchen Ihrer Fotos/Videos oder zur Wiedergabe mit dieser Kamera aufgenommener Videos.

Drücken Sie die Navigationstaste aufwärts/abwärts zum Aufrufen des vorherigen oder nächsten Fotos/Videos. Video abspielen: Drücken Sie den Auslöser, um die Videowiedergabe zu starten oder zu unterbrechen (Pause), drücken Sie die Navigationstasten aufwärts/abwärts für den schnellen Vorlauf oder Rücklauf, drücken Sie die Menütaste, um die Wiedergabe zu beenden.

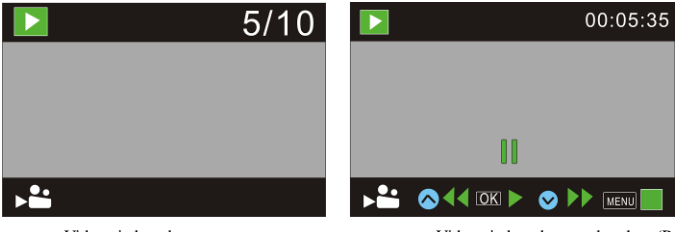

Videowiedergabe Videowiedergabe unterbrechen (Pause)

#### **8. Menüeinstellungen**

#### **8.1 Menüanzeige**

Im Foto-, Video- und Wiedergabemodus drücken Sie die Menütaste zum Öffnen des Menüs. Dann drücken Sie die Navigationstaste aufwärts/abwärts zur Auswahl des Menüs und dann den Auslöser zur Auswahl des Untermenüs. Das gewählte Menü wird mit blauem Hintergrund angezeigt.

Im Videoeinstellmodus hat das Menü "Kontinuierlich" folgenden Einstelloptionen: 1/3/5 Minuten. Bei Auswahl erfolgt die Aufnahme der entsprechenden Segmente kontinuierlich. Ist die SD-Karte voll, so wird das älteste Segment gelöscht, um Speicherplatz für die kontinuierliche Aufnahme zu schaffen.

Hinweis: Die Funktion "Kontinuierlich" steht nur als Fahrtenschreiber zur Verfügung; bei Auswahl von 1/3/5 Minuten erfolgt die Aufnahme "auf dem Kopf" und die Kamera kann mit einem Saugnapf (nicht mitgeliefert) an der Winschutzscheibe befestigt werden.

#### **Videomodus**

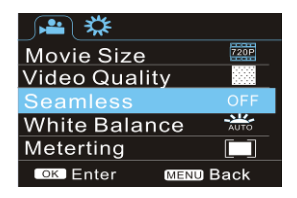

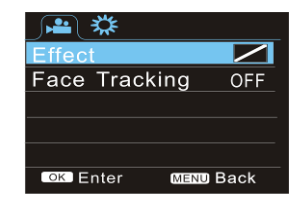

#### **Fotomodus**

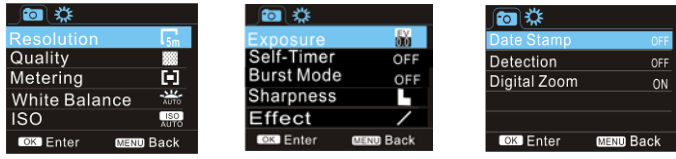

#### **8.2 Systemeinstellungen**

Nach dem Öffnen des Menüs mit der Menütaste drücken Sie EIN/AUS/MODUS zum Aufrufen des

Einstellungsmenüs. Mit den Navigationstasten aufwärts/abwärts wählen Sie das Menü, dann drücken Sie den Auslöser zur Bestätigung und zum Aufrufen des Untermenüs. Im Untermenü wählen Sie mit den Navigationstasten aufwärts/abwärts das Menü, dann bestätigen Sie mit dem Auslöser. Nach der Rückkehr in das

Hauptmenü drücken Sie die Menütaste zum Verlassen des Menüs.

#### **Systemmenü**

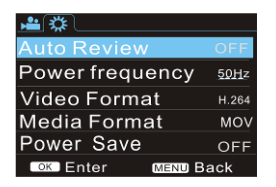

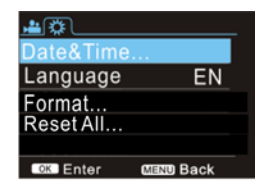

#### **8.3 Uhrzeit und Datum einstellen**

Nach dem Öffnen des Menüs mit der Menütaste drücken Sie EIN/AUS/MODUS zum Aufrufen des Einstellungsmenüs, dann drücken Sie den Auslöser zur Bestätigung. Mit den Navigationstasten aufwärts/abwärts wählen Sie "Datum & Uhrzeit", dann drücken Sie den Auslöser zum Aufrufen des Einstellungsfensters.

Hier drücken Sie EIN/AUS/MODUS zur Auswahl des einzustellenden Menüpunkts (Datum, Uhrzeit), dann nehmen Sie mit den Navigationstasten aufwärts/abwärts die Einstellung vor. Drücken Sie den Auslöser zur Bestätigung (Hinweis: Es gibt keinen Bestätigungsbildschirm, die Uhrzeit wird durch Drücken des Auslösers gespeichert) oder drücken Sie die Menütaste, um die Einstellung zu verwerfen und das Menü zu verlassen. Mit der Menütaste verlassen Sie den Einstellungsmodus.

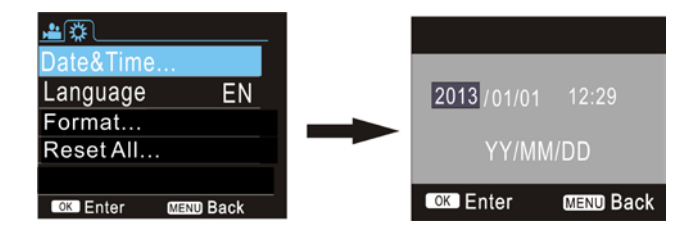

#### **8.4 Wiedergabemodus einstellen**

Im Wiedergabemodus drücken Sie die Menütaste zum Öffnen des Hauptmenüs, dann wählen Sie mit den

Navigationstasten aufwärts/abwärts das Menü. Drücken Sie zum Aufrufen des Untermenüs den Auslöser. Im

Untermenü wählen Sie mit den Navigationstasten aufwärts/abwärts, dann drücken Sie Auslöser zur Bestätigung.

Mit der Menütaste verlassen Sie nach der Rückkehr in das Hauptmenü den Einstellungsmodus.

#### **Wiedergabemenü**

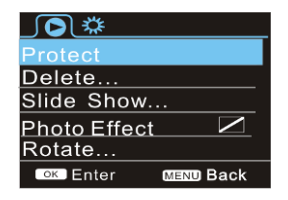

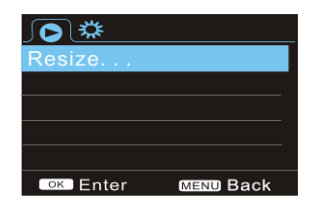

**9. Fernbedienung** 

#### **9.1. Tastenbelegung der Fernbedienung**

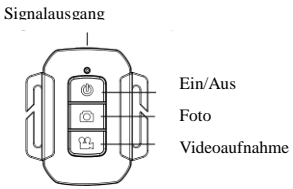

#### **9.2 Bedienungshinweise Fernbedienung**

Mit der Fernbedienung können Sie ein Foto oder Video aufnahmen und die Kamera ausschalten. Der Signalausgang der Fernbedienung muss auf den Sensor in der Kamera ausgerichtet sein. Hinweis: Mit der Fernbedienung können Sie die Kamera nicht einschalten.

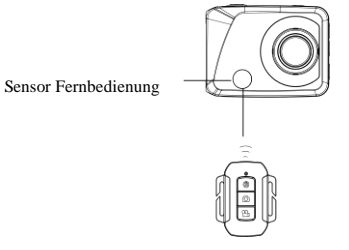

#### **9.3 Batterie der Fernbedienung austauschen**

Ist die Leistung der Batterie der Fernbedienung schwach, so muss sie ausgetauscht werden. Öffnen Sie das Batteriefach vorsichtig mit einer Münze.

Entnehmen Sie die verbrauchte Batterie und setzen Sie eine frische Batterie ein (achten Sie auf die Polarität), dann schrauben Sie das Batteriefach wieder zu.

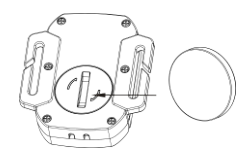

Abbildung 1: Batteriefach öffnen Abbildung 2: Batterie entnehmen

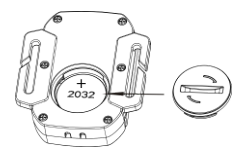

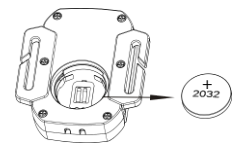

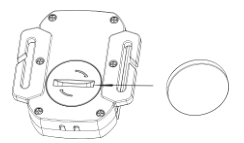

Abbildung 3: Batterie einsetzen Abbildung 4: Batteriefach wieder

## schließen

#### 11**. Anschluss am Computer, um Fotos/Videos herunterzuladen**

Bei Anschluss am Computer wird die Kamera als Wechsellaufwerk unter "Arbeitsplatz" angezeigt. Foto- und Videodateien befinden sich im Verzeichnis "DCIM/100MEDIA".Von hier aus kopieren oder verschieben Sie die Dateien auf Ihren Computer.

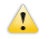

Hinweis: Während des Downloads trennen Sie keinesfalls die USB-Verbindung und ziehen Sie nicht die Speicherkarte ab; das kann zu Datenverlust führen.

## **Technische Spezifikationen**

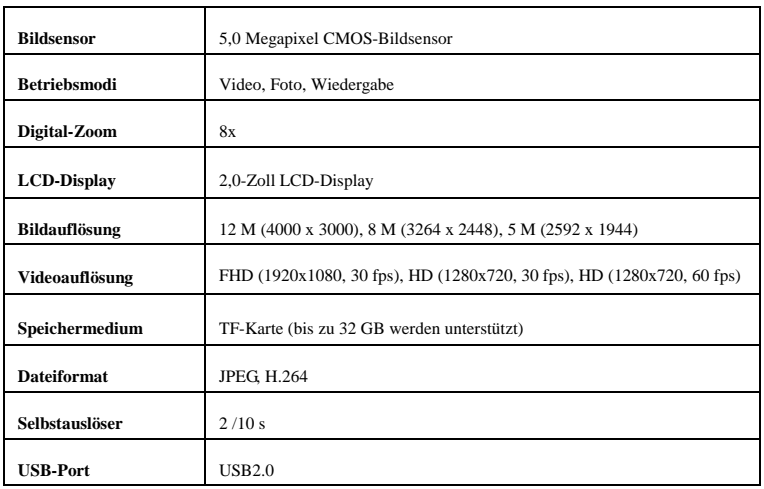

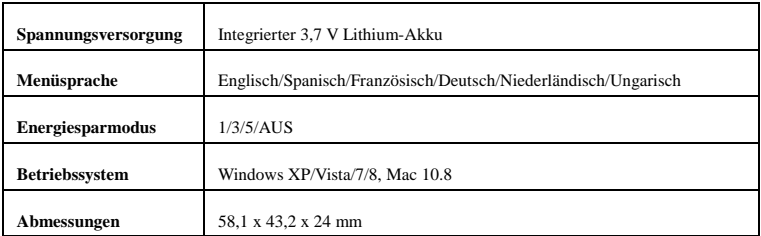

### **Service und Hilfe**

Für Informationen: www.lenco.com Für Hilfe: http://lencosupport.zendesk.com

### **Lenco Hotlines:**

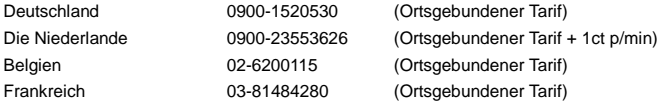

Die Hotline erreichen Sie montags bis freitags von 9 bis 18 Uhr.

Wenn Sie Lenco kontaktieren, werden Sie immer nach der Modell- und Seriennummer des Geräts gefragt. Die Seriennummer finden Sie auf der Rückseite des Geräts. Bitte notieren Sie hier die Seriennummer:

Modell:

Seriennummer:

Lenco bietet Leistungen und Garantien im Einklang mit Europäischem Recht. Im Falle von Reparaturen (sowohl während als auch nach Ablauf der Garantiezeit) sollten Sie deshalb Ihren Einzelhändler kontaktieren.

**Beachten Sie**: Es ist nicht möglich, Geräte für Reparaturen direkt an Lenco zu schicken.

#### **Wichtiger Hinweis:**

Falls dieses Gerät von einem nicht autorisierten Kundendienst geöffnet oder darauf zugegriffen wird, erlischt die Garantie.

Dieses Gerät ist nicht für professionelle Zwecke geeignet. Falls das Gerät für professionelle Zwecke eingesetzt wird, erlöschen alle Garantieverpflichtungen seitens des Herstellers.

**Hinweis:** Änderung von Design und Spezifikationen vorbehalten. Die Kamera kann leicht von der hier gelieferten Beschreibung und den Abbildungen abweichen, sie dienen nur als Referenz.

## VORSICHT: EXPLOSIONSGEFAHR BEI AUSTAUSCH DES AKKUS GEGEN EINEN UNZULÄSSIGEN TYP. ENTSORGEN SIE AKKUS UND BATTERIEN UMWELTGERECHT.

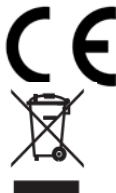

Produkte mit der CE Kennzeichnung entsprechen der EMC-Richtlinie (2004/108/EC) und der Niederspannungsrichtlinie (2006/95/EC), herausgegeben von der Kommission der Europäischen Gemeinschaft.

Dieses Symbol zeigt an, dass das entsprechende Produkt oder dessen Batterie in Europa nicht mit dem normalen Hausmüll entsorgt werden darf. Um die ordnungsgemäße Abfallbehandlung des Produkts und dessen Batterie zu gewährleisten, müssen diese im Einklang mit allen anwendbaren örtlichen Vorschriften zur Entsorgung von Elektrogeräten und Batterien entsorgt

werden. Dabei helfen Sie natürliche Ressourcen zu schonen und Umweltschutzstandards zur Verwertung und Entsorgung von Altgeräten aufrecht zu halten (Waste Electrical and Electronic Equipment Directive).

#### ®Alle Rechte vorbehalten

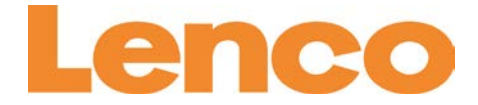

# **Sportcam-400 Sportcam HD Manual del usuario**

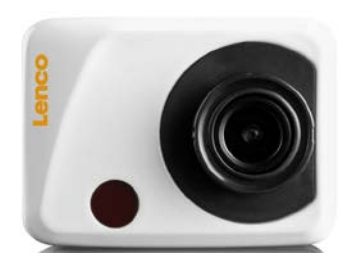

[www.lenco.co](http://www.lenco.com/)m

## **Función**

Gracias por haber elegido esta cámara. Por favor, lea atentamente el manual antes de usarla y consérvela para futuras referencias.

La información recogida en el manual del usuario es la última actualización. El manual incluye capturas de la pantalla de la cámara y gráficos, con el objetivo de presentar la cámara digital mediante métodos detallados y directos. Debido a las diferencias en técnicas de I+D y lotes de producción, las capturas de pantalla y los gráficos del manual podrían diferir de los que se pueden ver en la cámara que usted tiene.

## **Precauciones**

Para esta cámara se requiere una tarjeta TF de alta velocidad (tarjeta de memoria multimedia) de Clase4 o superior.

## **Instrucciones para el uso de la tarjeta de memoria**

- En caso de que sea el primer uso de una tarjeta de memoria recién comprada, o si los datos disponibles en la tarjeta de memoria o las imágenes capturadas con otras cámaras no fueran reconocidos por la cámara, por favor, asegúrese antes de formatear la tarieta de memoria;
- Antes de introducir o extraer la tarjeta de memoria, por favor, apague primero la cámara;
- Después de un uso muy repetido, la tarieta de memoria no funcionará con la misma precisión que al principio. En caso de que eso ocurra, será necesario comprar una nueva tarjeta de memoria;
- La tarjeta de memoria es un dispositivo electrónico de precisión. Por favor, no la pliegue y manténgalo alejada de zonas de caída de objetos y cargas pesadas;
- No tenga la tarieta de memoria en un entorno con campos electromagnéticos o magnéticos, como cerca de un altavoz o un receptor de TV;
- No use ni tenga la tarieta de memoria en entornos con temperaturas extremas;
- Mantenga la tarjeta de memoria limpia y alejada del contacto de líquidos. En caso de que entrara en contacto con algún líquido, por favor, séquela con un trapo suave;
- En caso de no estar usando la tarieta de memoria, colóquela en su estuche;
- Tenga en cuenta que la tarjeta se calentará después de un uso prolongado, y que se trata de algo normal;
- No use la tarjeta de memoria si esta ha sido antes empleada en otras cámaras digitales. Si no se hubiera usado la tarieta de memoria antes en esta cámara, formatéela primero;
- No use la tarieta de memoria habiéndola formateado antes en otra cámara o lector de tarietas;
- En caso de uno de los siguiente supuestos, los datos registrados en la tarieta de memoria resultarán dañados:
	- Uso inadecuado de la tarjeta de memoria;
	- Apagado del aparato o extracción de su tarjeta de memoria durante la grabación, eliminación (formateo) o lectura;
- Se le recomienda efectuar una copia de seguridad de todos sus datos importantes en otro dispositivo de lectura de archivos, como un disco duro, una unidad USB, CD, etc.

#### **Mantenimiento de la cámara**

- Cuando no use la cámara, manténgala en un lugar seco y oscuro;
- Utilice una funda protectora para evitar que la lente y la pantalla se rayen;
- En caso de limpiar la superficie de la lente de la cámara, primero elimine el polvo de la superficie, use un

paño o papel indicado para equipos ópticos para limpiar la lente con cuidado. Use un limpiador de cámara profesional para limpiar la lente. No use disolventes orgánicos;

● No toque la superficie de la lente con los dedos.

#### **Requisitos del sistema**

Cuando esté usando la cámara digital, por favor, tenga en cuenta una serie de requisitos mínimos del sistema para el ordenador de la cámara. Le recomendamos usar el mejor ordenador posible para el uso de la cámara, para conseguir así un efecto optimizado. Los requisitos mínimos del sistema son:

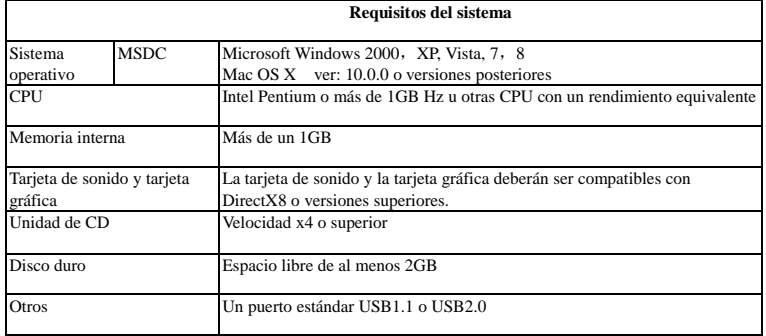

## **Funciones principales**

Esta cámara está dotada de una serie de características y funciones:

- VR digital;
- Cámara digital
- Almacenamiento masivo (Disco extraíble);
- 8X zoom digital
- Vídeo continuo sin costuras (Seamless)
- Mando a distancia por infrarrojos

## **Aspecto externo**

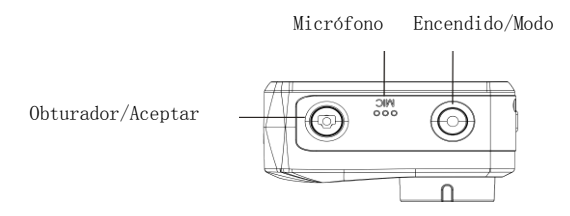

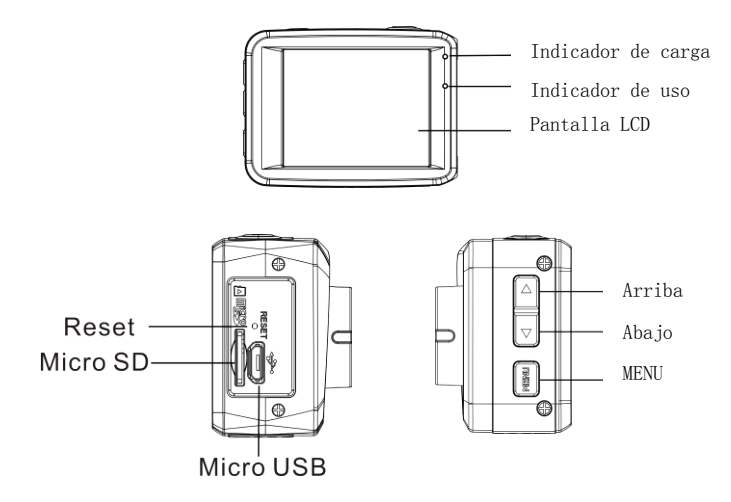

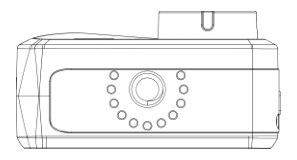

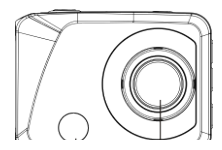

## Luz **infrarroja**<sub>ht</sub> Lente

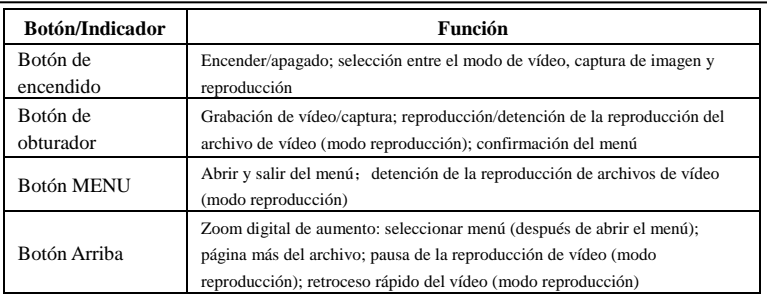

## **Funciones de los botones e indicadores**

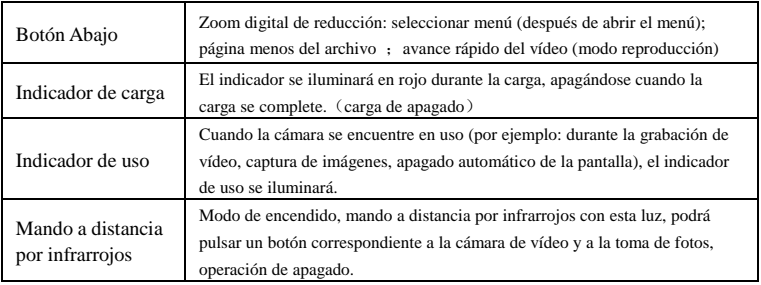

## **Iniciación al uso**  $\overline{a}$

## 1.**Carga de la batería de litio interna**

 La cámara está equipada con una batería de litio de 3,7V. Por favor, asegúrese de que la cámara está lo suficientemente cargada y cárguela en caso de que la batería esté baja.

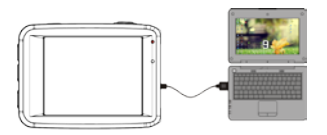

Conecte la cámara al ordenador para la carga cuando esta esté apagada. El indicador de carga estará encendido durante la carga, y se apagará cuando la batería se haya cargado del todo. Normalmente, la batería podrá cargarse en unas 2-4 horas.

#### **2. Cómo usar la tarjeta de memoria**

- 2.1. Introduzca la tarjeta de memoria TF correctamente en la ranura para tarjetas siguiendo las instrucciones indicadas cerca de la ranura para la tarjeta.
- 2.2. Para retirar la tarjeta TF, presione ligeramente la tarjeta, y la tarjeta saldrá por sí sola.

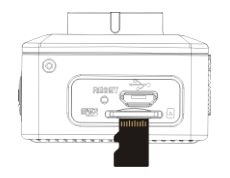

**Nota: La cámara no está dotada de memoria interna. Por favor, introduzca la tarjeta de memoria antes de usarla. Antes de usar la cámara, deberá formatear la tarjeta dentro de la cámara.** 

- **3. Encendido y apagado:**<br>3.1 Encendido: pulse el botón de Encendido durante 3 segundos, la cámara mostrará la pantalla de inicio y entrará en el estado de encendido;
- 3.2 Apagado: pulse el botón de Encendido cuando la cámara se encuentre inactiva para apagarla;
- 3.3 Autoapagado: la cámara se apagará automáticamente para ahorrar batería cuando esté inactiva durante cierto periodo de tiempo. El tiempo predeterminado para el apagado es de 3 minutos.
- 3.4 Apagado con la batería baja: cuando la batería esté baja, por favor, cárguela a tiempo. Cuando el icono de la batería se vuelva rojo, la cámara se apagará automáticamente.

## **4. Cambio de los modos funcionales**

 La cámara incluye 3 modos: modo foto, modo de grabación y modo reproducción. Use el botón de encendido para cambiar de modo después de haber encendido la cámara.

Modo grabación: para la grabación de vídeos;

Modo foto: para la toma de fotografías;

Modo reproducción: para la reproducción del vídeo en curso.

#### **5. Indicadores**

- 5.1 Indicador de uso: cuando la cámara se encuentre en uso (por ejemplo, grabando, fotografiando, apagado automático de la pantalla, etc.), el indicador se iluminará;
- 5.2 Indicador de carga: en el estado de apagado, el indicador iluminado significará que el usuario está cargando la cámara.

## **6. Modo de foto/grabación**

Entrará automáticamente en el modo grabación.

Pulse el obturador para comenzar la grabación, y pulse de nuevo para detenerla.

Pulse el obturador para tomar una foto.

En el modo de grabación/foto, pulse Arriba/Abajo para el zoom de aumento/reducción.

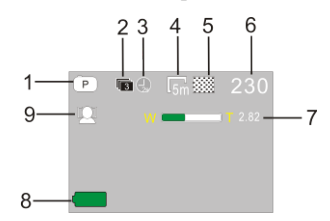

- **6.1 Visualización de la pantalla en el modo foto**
- 1. Modo Foto;
- 2. Modo de disparo continuo de tres fotos;
- 3. Modo temporizador;
- 4. Resolución de foto ;
- 5. Calidad de la foto ;
- 6. Número de disparos disponibles;
- 7. Icono del zoom digital ;
- 8. Estado de la batería ;
- 9. Face detect;

## **6.2 Visualización de la pantalla en el modo grabación**

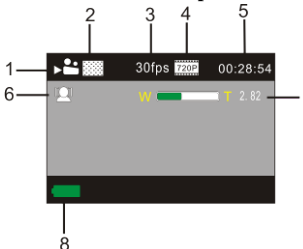

- 1. Modo vídeo;
- 2. Calidad de vídeo ;
- 3. Fotogramas por seg. de vídeo
- 4. Resolución de vídeo;
- 5. Tiempo disponible para la grabación;
- 6. Detección facial;
- 7. Icono del zoom digital;
- 8. Estado de la batería;

## **Nota:**

- **1. Cuando emplee el tamaño HD o vídeo FHD, deberá usar la tarjeta TF de alta velocidad de clase o superior.**
- **2. El apagado automático de la pantalla se efectuará durante la grabación para el ahorro de energía. El**

**usuario podrá pulsar el botón de Encendido o el de obturador para volver a encender la pantalla.** 

## **7. Modo reproducción**

Pulse el botón de Encendido para entrar en el modo reproducción para buscar fotos/vídeos y reproducir el

vídeo grabado en esta cámara. Pulse el botón Arriba/Abajo para acceder a la foto/vídeo anterior o siguiente. Reproducción de películas: Pulse el botón del obturador para comenzar/dejar en pausa la reproducción de vídeo, pulse el botón Arriba/Abajo para el retroceso/avance rápido de la reproducción, pulse el botón MENU para detener la reproducción de vídeo.

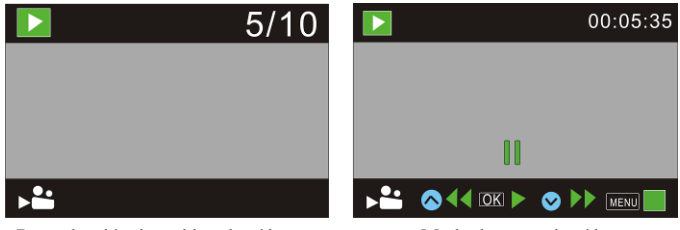

Reproducción de archivo de vídeo Modo de pausa de vídeo

## **8. Modo de ajustes del menú**

## **8.1 Visualización del menú**

En los modos foto, grabación y reproducción, pulse el botón Menu para abrir el menú, y después pulse los botones Arriba/Abajo para seleccionar el menú, después pulse el botón del Obturador para entrar en el submenú. Cuando seleccione un menú, el que haya seleccionado se mostrará con el fondo azul.

En el ajuste del modo de vídeo, el menú "Seamless" contiene unos ajustes opcionales:1/3/5 minutos. Cuando elija uno de ellos, grabará el segmento de vídeo en el tiempo que corresponda cada vez de forma automática y continua. Cuando el almacenamiento de la tarjeta SD esté lleno, entonces se eliminará el primer segmento de vídeo para crear nuevo espacio para la grabación continua.

Nota: La función "Seamless" se usa para la grabación continua, después de elegir 1/3/5 minutos, el menú estará al revés y el usuario podrá colocar la cámara boca abajo con el montaje de copa de succión (no incluido) para la grabación en bucle.

### **Modo de menú de grabación**

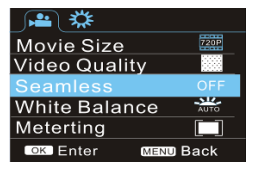

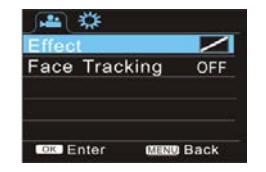

## Modo de menú de foto

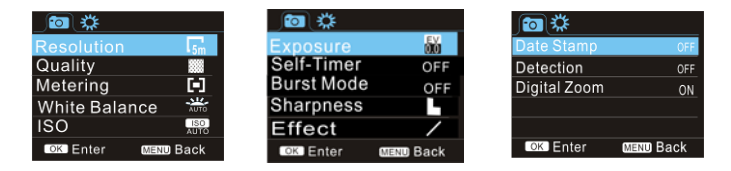

## **8.2 Ajuste del menú de modo del sistema**

Después de abrir el menú pulsando el botón Menu, pulse el botón Encendido para pasar al menú principal de ajustes, después pulse el botón Arriba/Abajo para seleccionar el menú, después pulse el botón Obturador para confirmar la entrada en el submenú. En el submenú, pulse el botón Arriba o Abajo para seleccionar el menú, luego pulse Obturador para confirmar. Cuando haya vuelto al menú principal, pulse el botón Menu para salir del menú.

### Modo de menú del sistema

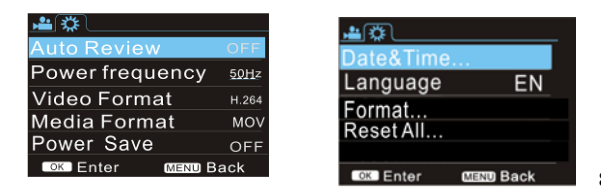

**8.3 Ajuste de la** 

## **fecha y la hora**

Pulse el botón Menu para abrir el menú, después pulse el botón Encendido para pasar al menú de ajuste, luego pulse Obturador para confirmar. Pulse el botón Abajo para seleccionar "Date and time" (Fecha y hora) en los elementos del menú, y después pulse Obturador para entrar en la ventana de ajustes.

En la ventana de ajustes, pulse el botón Encendido para seleccionar los elementos (fecha, hora) que vaya a ajustar, y después pulse el botón Arriba o Abajo para realizar los ajustes, y Obturador para confirmar al completar el ajuste (Nota: no hay pantalla de confirmación, la hora se guardará cuando se pulse el botón Obturador), o pulse el botón Menu para cancelar el ajuste y salir. Finalmente, pulse el botón Menu para salir del modo de ajuste.

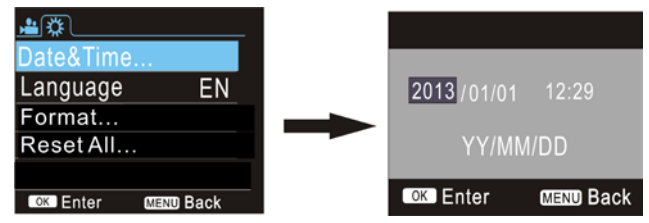

#### **8.4 Ajuste del menú del modo reproducción**

En el modo reproducción, pulse el botón Menu para abrir el menú principal de reproducción, luego pulse el botón Arriba o Abajo para seleccionar el menú, y después Obturador para entrar en el submenú. En el

submenú, pulse el botón Arriba o Abajo para la selección, y Obturador para confirmar. Cuando haya vuelto

al menú principal, pulse el botón Menu para salir del menú.

Menú de reproducción

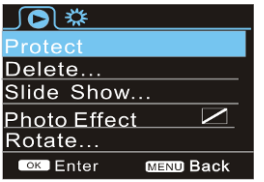

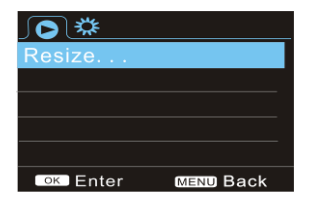

#### 9. **Aplicación del mando a distancia**

9.1. Instrucciones del botón del mando a distancia.

Puerto de transmisión de

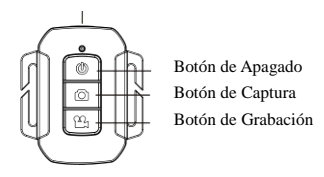

#### **9.2 Uso del mando a distancia.**

Podrá tomar fotos/vídeos o apagar la cámara usando un mando a distancia.

Asegúrese de que el puerto de emisión de señal del mando a distancia está dirigido hacia la ventana de la luz infrarroja de la cámara cuando pulse el botón para controlar la cámara.

Nota: El mando a distancia no incluye la función de encendido de la cámara.

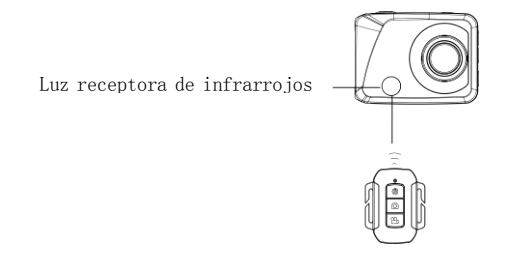

## 9.3 Sustitución de la pila del mando a distancia

Cuando la pila del mando a distancia esté baja, deberá ser sustituida. Por favor, abra con cuidado la tapa del compartimento de la pila con una moneda, evitando dañar la tapa.

Cuando sustituya la pila, coloque una moneda en el surco de la tapa de su compartimento y aflójela siguiendo la dirección indicada, después sustituya la pila usada (cuando coloque la pila nueva, por favor, tenga en cuenta la polaridad), después recoloque la tapa del compartimento de la pila y ajústela.

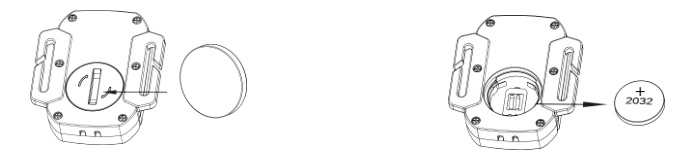

(Imagen 1, abra la tapa del compartimento de la pila) (Imagen 2, saque la pila usada)

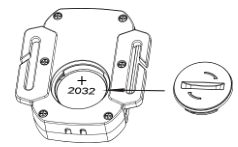

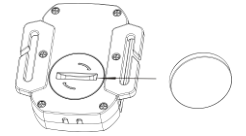

(Imagen 3,coloque la pila nueva) (Imagen 4, cierre la tapa del compartimento de la pila)

## 11**. Conexión a un ordenador para la descarga de foto/vídeo**

Cuando la cámara esté conectada a un ordenador y haya entrado en el modo de unidad portátil, habrá aparecido una unidad extraíble en la ventana de "Mi PC". Los archivos de foto o de vídeo podrán estar almacenados en el catálogo "DCIM\100MEDIA" de la unidad extraíble. Podrá entrar en este catálogo para
copiar archivos en el disco duro de su ordenador.

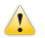

Nota: Durante la descarga de archivos, se prohíbe la desconexión de USB y la extracción de la tarjeta de memoria cuando el USB esté conectado también, con el fin de evitar la pérdida de datos.

# **Parámetros técnicos**

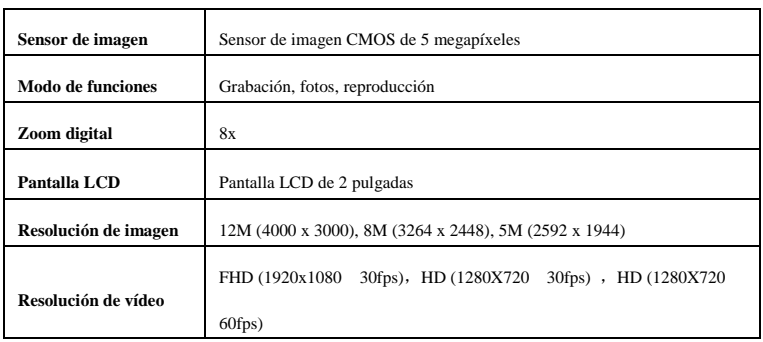

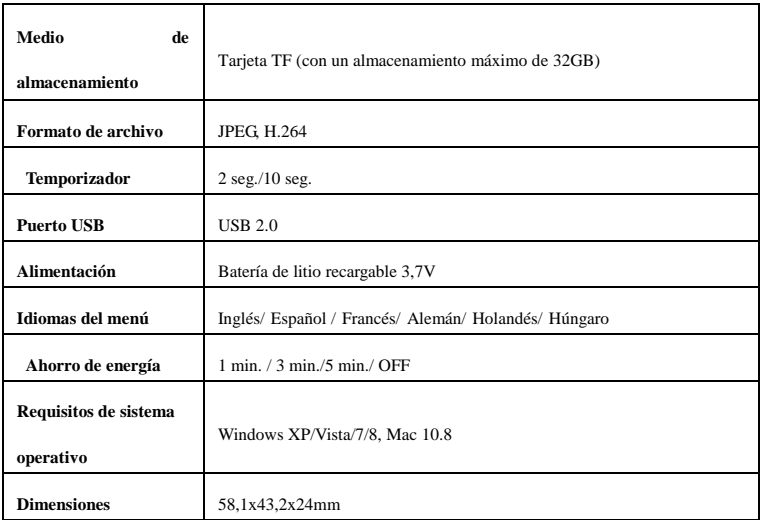

**Nota:** El diseño y las especificaciones del producto han sido realizadas en base a la información más actual

recogida al elaborar este manual. Las especificaciones están sujetas a cambios sin notificación previa.

Primará lo observado en el producto real.

#### **Servicio y asistencia**

Para información: www.lenco.com Para asistencia: http://lencosupport.zendesk.com

#### **Teléfono de asistencia Lenco:**

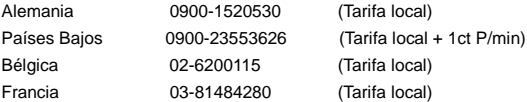

El teléfono de asistencia está disponible de lunes a jueves, de 9 de la mañana a 6 de la tarde. Cuando se ponga en contacto con Lenco, se le pedirá el modelo y el número de serie de su producto. El número de serie se encuentra en la parte posterior del aparato. Por favor, escriba debajo el número de serie:

Modelo: Número de serie:

Lenco ofrece servicio y garantía en cumplimiento de la ley de la Unión Europea, lo cual implica que, en caso de que su producto precise ser reparado (tanto durante como después del periodo de garantía), deberá contactar directamente con su distribuidor.

**Nota importante:** No es posible enviar sus reparaciones directamente a Lenco

**Nota importante:** Si la unidad es abierta por un centro de servicio no oficial, la garantía quedará anulada. Este aparato no es adecuado para el uso profesional. En caso de darle un uso profesional, todas las obligaciones de garantía del fabricante quedarán anuladas.

# PRECAUCIÓN: RIESGO DE EXPLOSIÓN SI LA PILA ES SUSTITUIDA POR OTRA DEL TIPO INCORRECTO. ELIMINE LAS PILAS USADAS SEGÚN LOS DESCRITO EN LAS INSTRUCCIONES.

Los productos con la marca CE cumplen con la Directiva EMC (2004/108/EC) y con la Directiva de Bajas Tensiones (2006/95/EC) emitida por la Comisión de la Unión Europea.

Este símbolo indica que no deberá deshacerse del producto eléctrico o batería en cuestión tratándolo como

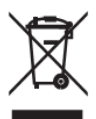

desecho del hogar en el ámbito de la UE. Para garantizar un tratamiento residual correcto del producto y su batería, por favor, elimínelos cumpliendo con las leyes locales aplicables sobre requisitos para el desechado de equipos eléctricos y baterías. De hacerlo, ayudará a conservar recursos naturales y mejorar los estándares de protección medioambiental en el tratamiento y eliminación de residuos eléctricos (Directiva sobre la Eliminación de Equipos

Eléctricos y Electrónicos).

#### ®Reservados todos los derechos

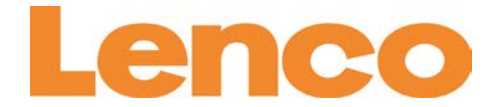

# **Sportcam 400 HD Manuel de l'utilisateur**

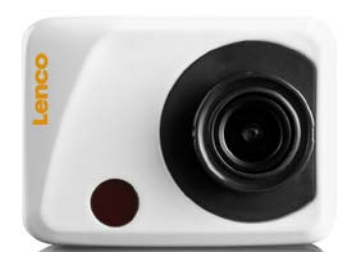

[www.lenco.com](http://www.lenco.com/)

# **Fonction**

Merci d'avoir choisi cette caméra. Veuillez lire attentivement ce manuel avant l'utilisation, et gardez-le dans un endroit sûr pour référence ultérieure.

La compilation de ce manuel de l'utilisateur réfère aux informations les plus récentes. Le manuel contient des captures d'écran et des illustrations, dans le but de présenter la caméra numérique avec une méthode directe et détaillée. Du fait des différences entre la R&D technique et les lots fabriqués, ces captures d'écran et illustrations présentées dans le manuel peuvent être différentes de la caméra numérique.

# Précautions

Une carte micro SD (carte mémoire multimédia) haute-vitesse de catégorie 4 ou supérieur est nécessaire pour cette caméra.

Instructions d'utilisation de la carte mémoire

• Dans le cas d'une carte mémoire nouvellement achetée utilisée pour la première fois, ou si les données

contenues dans la carte ne sont pas reconnues par la caméra ou des images saisies avec une autre caméra, commencez par formater la carte mémoire.

• Avant de brancher ou de débrancher la carte mémoire, commencez par déconnecter l'alimentation de la caméra;

• Après l'avoir utilisé à maintes reprises, la performance de la carte mémoire sera réduite. En cas de performance diminuée, il sera nécessaire d'acheter une nouvelle carte :

• La carte mémoire est un dispositif électronique de précision. Évitez de la plier et protégez-la des chutes ou des lourdes charges:

• Ne gardez pas la carte mémoire à proximité d'un champ magnétique ou électromagnétique, comme près d'une enceinte audio ou d'un récepteur TV.

• N'utilisez pas ou ne conserver pas la carte mémoire dans un environnement avec une température trop haute ou trop basse.

• Gardez la carte mémoire propre et hors de portée de liquide. En cas de contact avec du liquide, essuyez-la avec d'abord avec un linge légèrement humide et ensuite avec un autre linge doux, sec, non pelucheux.

 $\overline{\mathcal{L}}$ 

- Lorsque vous n'utilisez pas la carte mémoire, placez-la dans sa gaine;
- Veuillez noter que la carte mémoire peut chauffer après une longue durée d'utilisation, ceci est normal;
- N'utilisez pas une carte mémoire qui a déjà été utilisée dans d'autres caméras numériques. Si vous envisagez d'utiliser la carte mémoire avec cette caméra, commencez par la formater avec la caméra;
- N'utilisez pas une carte mémoire qui a déjà été formatée dans d'autres caméras numériques à moins de la formatée à nouveau dans la caméra.
- Dans les cas suivants, les données enregistrées sur la carte mémoire risquent d'être endommagées :
- Utilisation incorrecte de la carte mémoire
- Déconnexion de l'alimentation ou sortie de la carte mémoire pendant l'enregistrement, l'effacement (formatage) ou la lecture;
- Il est recommandé de sauvegarder les données importantes sur d'autres supports comme, un disque dur, une clé USB ou un CD.

Entretien de la caméra

- Gardez-la dans un lieu sec et sombre pendant que vous ne l'utilisez pas;
- Utilisez une protection appropriée pour éviter les rayures sur la lentille;

• Si vous nettoyez la surface de l'objectif de la caméra, commencez par souffler la poussière qui se trouve sur la lentille, utilisez un linge ou un papier approprié pour les équipements optiques pour essuyer doucement la lentille.

Utilisez un nettoyant de caméra professionnel pour nettoyer l'objectif. N'utilisez pas de solvant organique;

• Ne touchez pas la surface de l'objectif avec les doigts.

## Configuration requise

Lorsque vous faites fonctionner ou utilisez la caméra, prenez en compte la configuration requise de l'ordinateur pour l'utiliser avec la caméra. Il est fortement recommandé d'utiliser un équipement informatique de qualité pour utiliser la caméra, afin d'obtenir un effet optimal. La configuration minimale requise est la suivante :

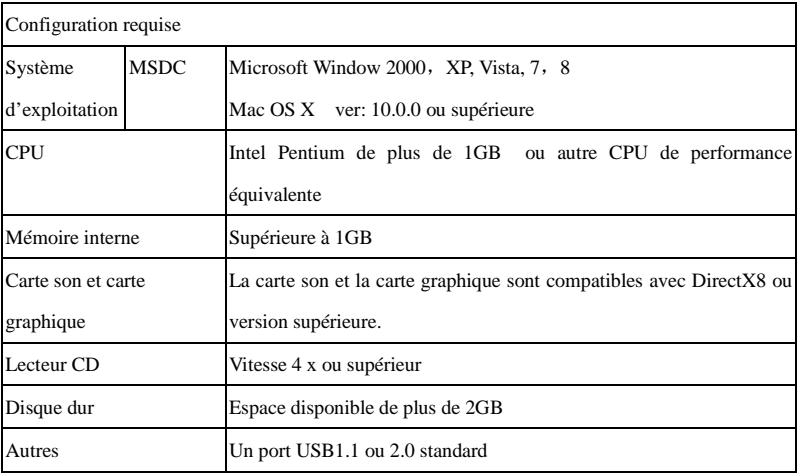

# Caractéristiques et fonctions

Cette caméra est équipée de diverses caractéristiques et fonctions :

Enregistreur vidéo numérique en haute résolution;

Appareil photo numérique

Stockage de masse (carte SD amovible);

Zoom numérique 8x

Fonction caméra de pare-brise pour voiture

Télécommande infrarouge

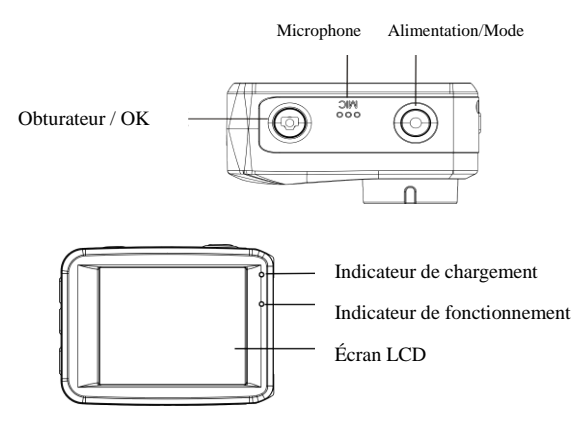

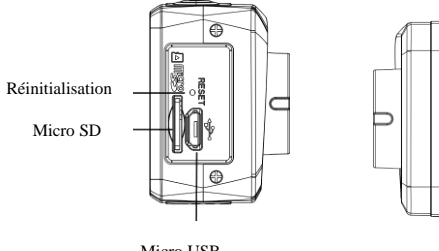

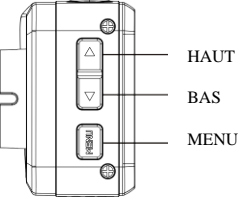

Micro USB

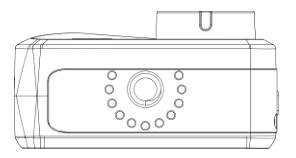

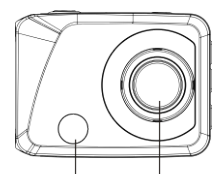

Capteur infrarouge Objectif

# Fonction des touches et indicateurs

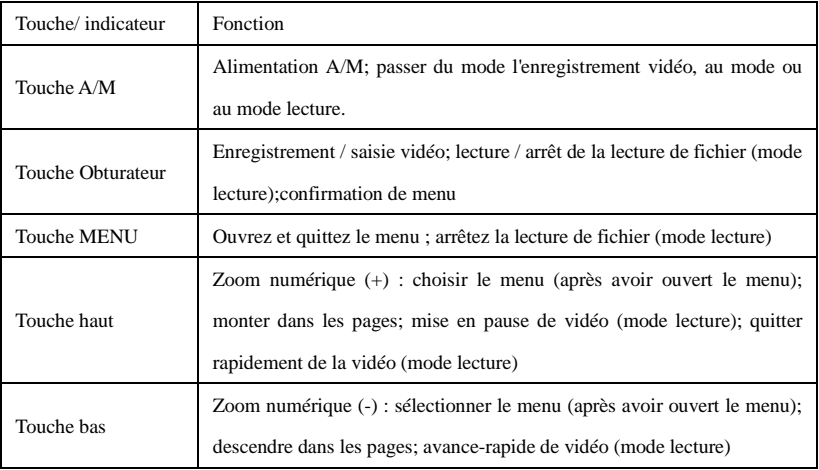

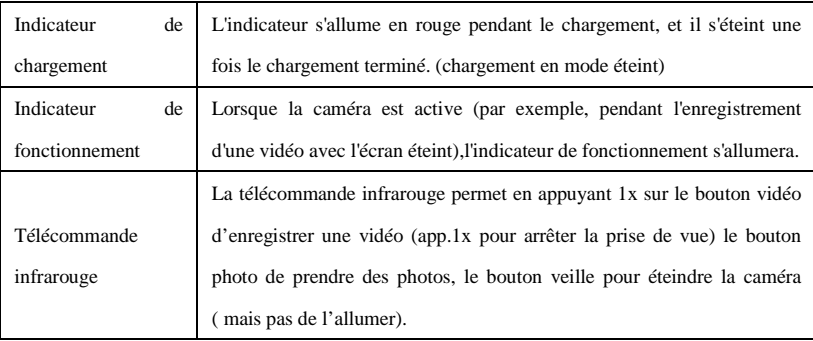

# Première utilisation

Charger la batterie lithium intégrée

La caméra est équipée d'une batterie lithium 3,7V intégrée. Assurez-vous que la batterie de la caméra est

suffisamment chargée et chargez-la si elle est presque vide.

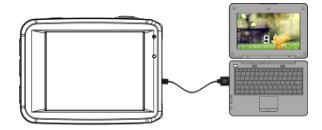

Connectez la caméra à l'ordinateur pour le chargement en mode éteint. L'indicateur de chargement s'allumera pendant le chargement, et s'éteindra lorsque la batterie est complètement chargée. En général, la batterie peut se charger complètement en 2-4 heures.

- 2. Comment utiliser la carte mémoire
- 2,1. Insérez correctement la carte TF dans le support pour carte comme indiqué sur le support de carte.
- 2,2. Pour enlever la carte TF, appuyez sur l'extrémité de la carte doucement, la carte sera éjectée.

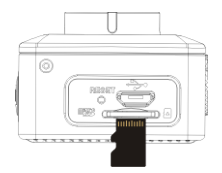

Remarque: La caméra n'est pas équipée de mémoire intégrée. Insérez la carte mémoire avant utilisation. Avant d'utiliser la caméra, vous devez formater la carte mémoire sur la caméra.

3. Démarrage et extinction :

3.1 Démarrage : appuyez sur la touche POWER pendant 3 secondes, la caméra affichera l'écran de démarrage et passera en mode allumé;

3.2 Extinction : Appuyez sur la touche POWER lorsque la caméra n'est pas utilisée pour l'éteindre.

3.3 Extinction automatique: la caméra s'éteindra automatiquement lorsqu'elle n'est pas utilisée pendant un moment, pour économiser de l'énergie. La durée par défaut avant l'extinction automatique est 3 minutes.

3.4 Extinction en cas de batterie faible : lorsque la batterie est presque vide, chargez-la rapidement. Lorsque l'icône passe au rouge, la caméra vidéo s'éteindra automatiquement.

4. Changement de modes de fonction

La caméra a trois modes : mode d'enregistrement vidéo, mode photo et mode lecture.

Utilisez la touche d'alimentation A/M pour changer de mode après l'allumage.

Mode enregistrement : pour enregistrer des vidéos;

Mode photo : pour prendre des photos:

Mode lecture : pour lire les vidéos et photos enregistrées.

#### 5. Indicateurs

5.1 Indicateur de fonctionnement : Lorsque la caméra est en fonctionnement (ex : enregistrement, photographie, écran auto éteint, etc.) cet indicateur s'allumera;

5.2 Indicateur de chargement: En mode éteint, l'indicateur allumé signifie que la caméra est en cours de chargement.

6. Mode photo/enregistrement vidéo

Par défaut la caméra est en mode enregistrement vidéo lors de l'allumage.

Appuyez sur la touche obturateur pour commencer l'enregistrement vidéo et appuyez de nouveau pour l'arrêter. En mode photo, appuyez sur la touche obturateur pour prendre une photo directement.

En mode enregistrement / photo, appuyez sur Haut/Bas pour zoomer et dézoomer l'image à l'écran.

#### 6.1 Affichage de l'écran en mode photo

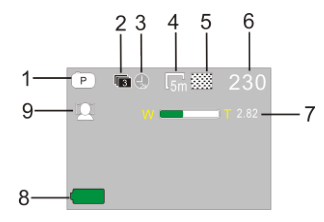

- 1. Mode photo;
- 2. Mode de saisie de trois photos continues;
- 3. Durée du retardateur
- 4. Résolution Photo :
- 5. Qualité de la photo;
- 6. Nombre de prise de vue possible :
- 7. Icône de zoom numérique :
- 8. Niveau de la batterie :

6.2 Affichage de l'écran en mode enregistrement

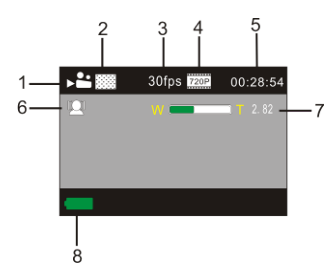

- 1. Mode vidéo :
- 2. Qualité vidéo:
- 3. Taux d'images vidéo:
- 4. Résolution de la vidéo:
- 5. Durée disponible d'enregistrement :
- 6. Détection de visage :
- 7. Icône de zoom numérique :
- 8. Niveau de la batterie :

Remarque:

1. Lorsque vous utilisez la vidéo de taille HD ou FHD, vous devez utiliser la carte haute-vitesse TF de catégorie

4 ou supérieure.

2. Il est recommandé d'activer l'extinction automatique de l'écran pendant l'enregistrement vidéo et pour économiser de l'énergie. L'utilisateur peut appuyer brièvement sur la touche alimentation A/M ou sur la touche obturateur pour activer l'affichage de l'écran.

#### 7. Mode de lecture

Appuyez sur la touche alimentation A/M pour naviguer entre les photos / vidéo, et lire les vidéos enregistrées par cette caméra.

Appuyez sur la touche haut/bas pour accéder à la photo/vidéo précédente ou suivante.

Lecture de film : Appuyez sur la touche obturateur pour démarrer/mettre en pause la lecture de la vidéo, appuyez sur la touche haut/bas pour revenir rapidement ou avancer rapidement la lecture, appuyez sur la touche MENU pour arrêter la lecture de la vidéo.

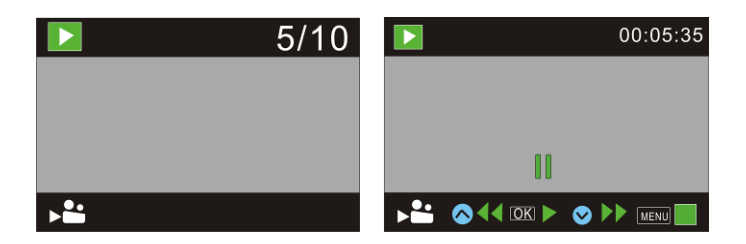

# Lecture de fichier vidéo mode pause vidéo

- 8. Mode de réglage
- 8.1 Menu d'affichage

En mode photo, enregistrement et lecture, appuyez sur la touche MENU pour ouvrir le menu, et appuyez sur la touche haut/bas pour choisir le menu, appuyez sur l'obturateur pour entrer dans le sous-menu.

Lors du choix d'un menu, le menu sélectionné s'affichera sur fond bleu.

En réglage de mode vidéo, le menu « partager vidéo c-à-d voiture » a trois options de réglages : 1/3/5 minutes. Par exemple : lorsque vous choisissez 3 minutes, des vidéos d'une durée de 3 minutes seront enregistrées et ce de manière continue. Lorsque l'espace de stockage de la carte SD est plein, la première vidéo de 3 minutes se trouvant sur la carte SD sera effacé pour créer de l'espace pour l'enregistrement d'une nouvelle vidéo de 3 minutes et ainsi de suite.

Remarque: La fonction «partager vidéo c-à-d voiture » ne sert que pour l'enregistrement en voiture, après avoir choisi 1/3/5 minutes, le menu sera renversé, l'utilisateur peut installer la caméra à l'envers avec une ventouse (non fournie mais disponible via le pack d'accessoires LENCO ACC-C qui comprend aussi 1 câble 12 volts).

**Mode menu d'enregistrement vidéo**

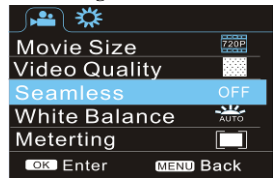

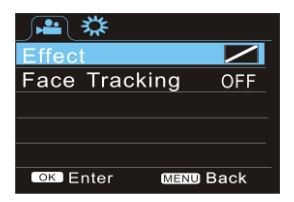

## **Mode menu photo**

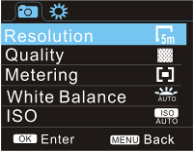

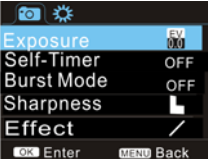

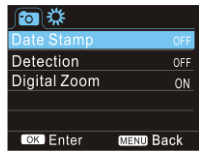

## 8.2 Réglage du mode menu système

Après avoir ouvert le menu en appuyant sur la touche MENU, appuyez sur la touche alimentation A/M pour passer dans le menu principal, après cela, appuyez sur la touche obturateur pour confirmer l'entrée dans le sous-menu. Dans le sous-menu, appuyez sur la touche haut ou bas pour choisir le menu, et appuyez sur l'obturateur pour confirmer. Une fois revenu dans le menu principal, appuyez sur la touche menu pour quitter.

#### **Mode menu système**

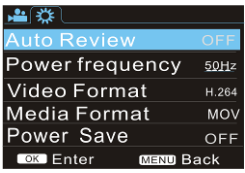

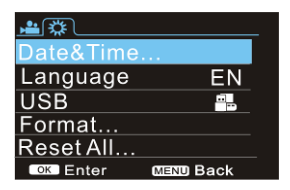

#### 8.3 Régler la date et l'heure

Appuyez sur la touche Menu pour ouvrir le menu, appuyez sur la touche alimentation A/M pour passer au menu de réglage, et appuyez sur la touche obturateur pour confirmer. Appuyez sur la touche bas pour choisir « Date et heure » dans les éléments du menu, et appuyez sur la touche obturateur pour entrer dans la fenêtre de réglage. Dans la fenêtre de réglage, appuyez sur la touche alimentation A/M pour choisir les éléments (date, heure) à régler, et appuyez sur la touche haut ou bas pour régler, appuyez sur la touche obturateur pour confirmer le réglage (remarque : il n'y a pas d'écran de confirmation, vous pouvez économiser du temps en appuyant sur la touche obturateur), ou appuyez sur la touche Menu pour annuler le réglage et sortir. Lorsque ce réglage est terminé, appuyez sur la touche Menu pour quitter le mode réglage.

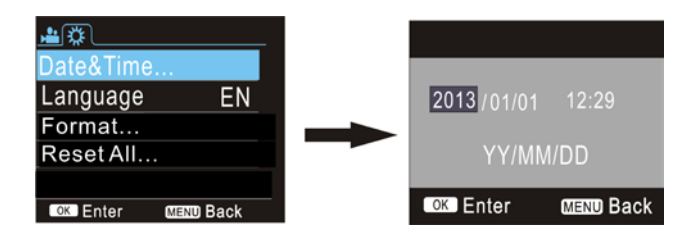

#### 8.4 Réglage du mode menu lecture

En mode lecture, appuyez sur la touche MENU pour ouvrir le menu de lecture, et appuyez sur la touche haut/bas pour choisir le menu, appuyez sur la touche obturateur pour entrer dans le sous-menu. Dans le sous-menu, appuyez sur haut ou bas pour choisir, et appuyez sur la touche obturateur pour confirmer.

Une fois revenu dans le menu principal, appuyez sur la touche menu pour quitter le menu.

## **Menu de lecture**

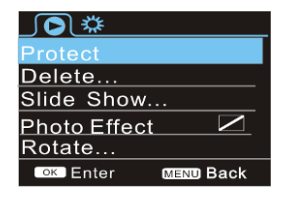

# **9. Fonctionnement de la télécommande**

9,1. Instructions sur les touches de la télécommande

Port de transmission du signal

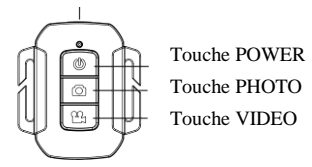

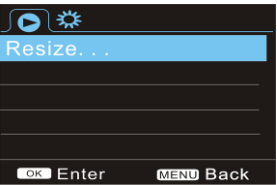

## **9.2 Utilisation de la télécommande**

Vous pouvez prendre une photo / vidéo ou éteindre la caméra en utilisant la télécommande.

Assurez-vous que le port d'émission de signal de la télécommande soit le plus possible en face du capteur

infrarouge de la caméra lorsque vous appuyez sur le bouton pour contrôler la caméra.

Remarque: La télécommande n'a pas de fonction pour allumer la caméra.

## **Lumière du récepteur infrarouge**

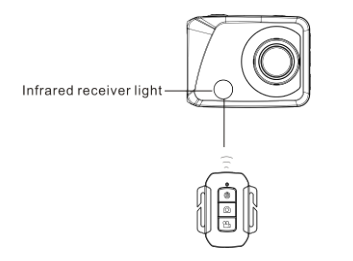

#### **9.3 Changement des piles de la télécommande.**

Lorsque la pile de la télécommande est presque vide, elle doit être remplacée, ouvrez soigneusement le couvercle des piles avec une pièce, évitez de rayer le couvercle.

Lorsque vous changez la pile, mettez une pièce dans la rainure au milieu du couvercle des piles, dévissez le couvercle dans le sens de la direction et remplacez l'ancienne pile (lorsque vous installez la nouvelle pile, faites attention aux pôles positif et négatif), puis installez la pile et revissez le couvercle.

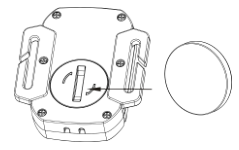

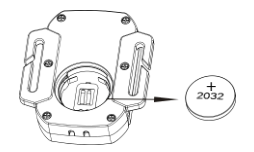

(Image 1, ouverture du couvercle) (Image 2, sortez la pile)

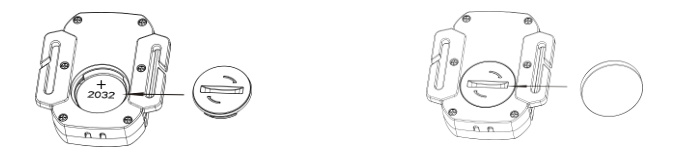

 $(Image 3, installez la pile)$   $(Image 4, refermez le couvercle)$ 

# 11. Connexion à un ordinateur pour télécharger des photos/vidéos

Lorsque la caméra est connectée avec l'ordinateur et que vous êtes en mode de disque amovible, vous verrez un disque amovible s'ajouter dans la fenêtre « poste de travail ». Le fichier photo ou vidéo sera rangé dans le catalogue « DCIM\100MEDIA » sur le disque amovible. Vous pouvez entrer dans ce dossier pour copier les fichiers sur le disque dur de votre ordinateur.

Remarque: Pendant le téléchargement de fichiers, il est interdit de déconnecter la connexion USB, et de débrancher la carte USB lorsqu'elle est connectée, pour éviter la perte de données.

# **Paramètres techniques**

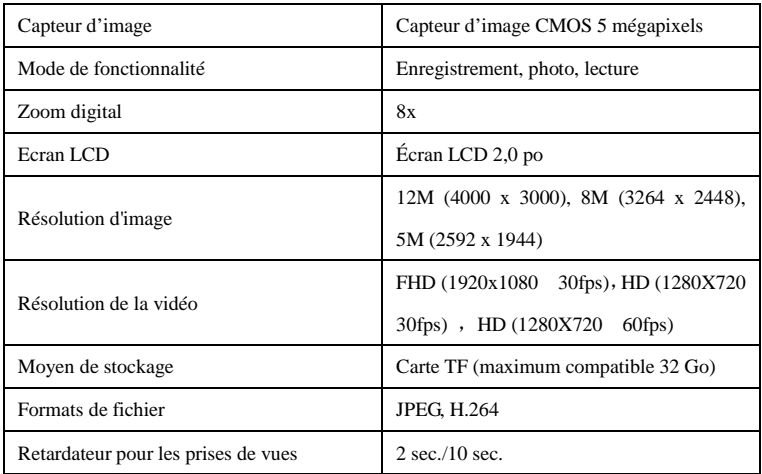

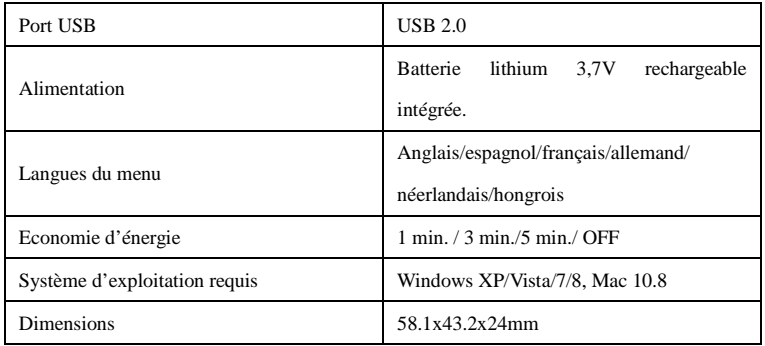

Remarque: Les spécifications de conception du produit sont basées sur les informations mises à jour lors de

l'édition de ce manuel d'utilisation. Toute information est sujette à changement sans notification préalable. Le

produit faisant foi est la caméra en votre possession.

#### **Service et support**

Pour plus d'informations : www.lenco.com

Pour de l'aide : http://lencosupport.zendesk.com

#### **Service d'assistance Lenco :**

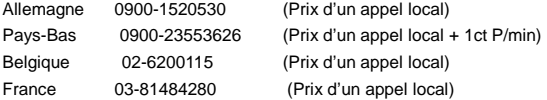

Le centre d'assistance est joignable du lundi au vendredi entre 9 heures et 18 heures.

Lorsque vous contactez Lenco, on vous demandera systématiquement le modèle et le numéro de série de votre produit. Le numéro de série se trouve à l'arrière de l'appareil. Écrivez le numéro de série ci-dessous:

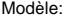

Numéro de série : \_\_\_\_\_\_\_\_\_\_\_\_\_\_\_\_\_\_\_\_\_\_\_\_\_\_\_\_\_\_\_

Lenco propose un service et une garantie conformément aux lois européenne, ce qui signifie qu'en besoin de réparation (aussi bien pendant et après la période de garantie), vous pouvez contacter votre

revendeur le plus proche.

**Remarque importante :** Il n'est pas possible de renvoyer l'appareil pour réparation directement à Lenco.

#### **Remarque importante :**

Si l'unité est ouverte ou modifiée de quelque manière par un centre de service non agréé, cela mettra fin à la garantie.

Cet appareil ne convient pas pour une utilisation professionnelle. En cas d'utilisation professionnelle, les obligations de garantie du fabricant seront annulées.

ATTENTION : RISQUE D'EXPLOSION SI LA BATTERIE EST REMPLACEE PAR UNE AUTRE DE TYPE INCORRECT. DEBARRASSEZ-VOUS DES BATTERIES USAGEES CONFORMEMENT AUX **INSTRUCTIONS** 

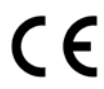

Les produits avec la marque CE sont conformes à la directive CEM (2004/108/CE) et à la directive basse tension (2006/95/EC) émises par la commission de la communauté européenne.

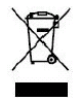

Ce symbole indique qu'en Europe, le produit électrique ou les piles en question ne doit pas être
mis au rebut comme un déchet ménager ordinaire. Pour garantir le traitement adéquat du produit et des piles, veuillez vous en débarrasser conformément à toute réglementation locale concernant la mise au rebut d'équipements électriques ou de piles. En faisant ainsi, vous aiderez à préserver les ressources naturelles et améliorerez les standards de protection environnementale dans le traitement et l'élimination des déchets électriques (Directive relative aux déchets d'équipements électriques et électroniques).

®Tous droits réservés

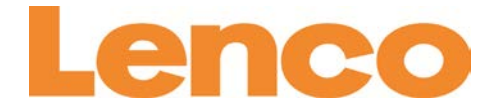

# **Sportcam-400 Sportcam HD Handleiding**

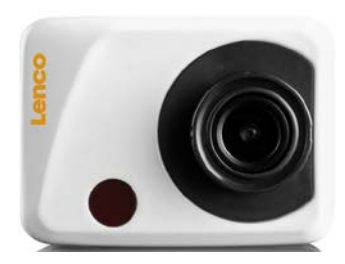

[www.lenco.com](http://www.lenco.com/)

#### **Voorwoord**  $\overline{\phantom{0}}$

Bedankt voor het kiezen voor deze camera. Lees deze handleiding zorgvuldig door voordat u de camera gebruikt en bewaar de handleiding op een veilige plek zodat u de handleiding later nog eens kunt doorlezen. De samenstelling van de handleiding is gebaseerd op de meest recente informatie. De handleiding toont schermafbeeldingen en afbeeldingen met het doel de digitale camera op een gedetailleerde en directe manier te introduceren. Vanwege verschillen in R&D en de productiebatch is het mogelijk dat de schermafbeeldingen en afbeeldingen in de handleiding verschillen van die van de werkelijke digitale camera.

#### **Voorzorgsmaatregelen**

MicroSD-kaart (multimedia geheugenkaart) van Klasse 4 of hoger is vereist voor deze camera.

#### **Instructies voor gebruik van de geheugenkaart**

- Als u gebruik maakt van een nieuwe geheugenkaart die voor het eerst gebruikt wordt, een geheugenkaart met data die niet wordt herkend door de camera of een geheugenkaart met foto's die zijn genomen met een andere camera, formatteer dan eerst de geheugenkaart;
- Koppel de stroomvoorziening van de camera los voordat u de geheugenkaart in de camera plaatst of uit de camera verwijdert;
- De prestaties van de geheugenkaart zullen na veelvuldig gebruik afnemen. Koop een nieuwe geheugenkaart wanneer de kaart niet meer naar behoren presteert;
- De geheugenkaart is een precies is een nauwkeurig elektronisch apparaat. Buig de kaart niet en houd de kaart uit de buurt van vallende voorwerpen en magnetische velden;
- Bewaar de geheugenkaart niet in een omgeving met sterke elektromagnetische straling of een magnetisch veld, zoals in de buurt van een luidspreker of TV-ontvanger;
- Gebruik of bewaar de geheugenkaart niet in een omgeving met te hoge of te lage temperaturen;
- Houd de geheugenkaart schoon en zorg ervoor dat de geheugenkaart niet in contact komt met vloeistof. Als de kaart in contact komt met vloeistof, droog de kaart dan met een zachte doek;
- Als u de geheugenkaart niet gebruikt, plaats de kaart dan in het hoesie;
- Houd er rekening mee dat de geheugenkaart warm wordt na langdurig gebruik, dit is normaal;
- Gebruik geen geheugenkaart die al eerder is gebruikt in een andere digitale camera. Als u de geheugenkaart wilt gebruiken in deze camera, formatteer de kaart dan eerst;
- Gebruik geen geheugenkaart die is geformatteerd op een andere camera of in een kaartlezer;
- De gegevens op de geheugenkaart kunnen in de volgende gevallen beschadigd raken:
	- Bij onjuist gebruik van de geheugenkaart;
	- Wanneer er tijdens het opnemen, verwijderen (of formatteren) of lezen van gegevens geen stroom meer is of de geheugenkaart tijdens het opnemen, verwijderen (formatteren) of lezen van gegevens uit de camera wordt gehaald;
- U wordt aanbevolen om op andere media een backup te maken van belangrijke gegevens, bijvoorbeeld op een USB-stick, een harde schijf of een CD.

#### **Onderhoud camera**

- Bewaar de camera op een droge en donkere plaats wanneer de camera niet wordt gebruikt;
- Gebruik de juiste beschermhoes om te voorkomen dat er krassen op de lens en het display komen;

● Als u het oppervlak van de cameralens wilt reinigen, blaas dan eerst stof weg en gebruik daarna een speciaal doekje of speciaal papier voor het reinigen van optische apparatuur om de lens voorzichtig schoon te vegen. Gebruik professioneel camerareinigingsmiddel om de lens schoon te maken. Gebruik geen organische oplosmiddelen;

Raak het oppervlak van de lens niet aan met de vingers.

#### **Systeemeisen**

Houd bij het bedienen of gebruik van de digitale camera rekening met de minimale systeemeisen voor de computer van the camera. U wordt voor een optimaal resultaat sterk aanbevolen om gebruik te maken van betere computerapparatuur bij gebruik met de camera. De minimum systeemeisen staan hieronder:

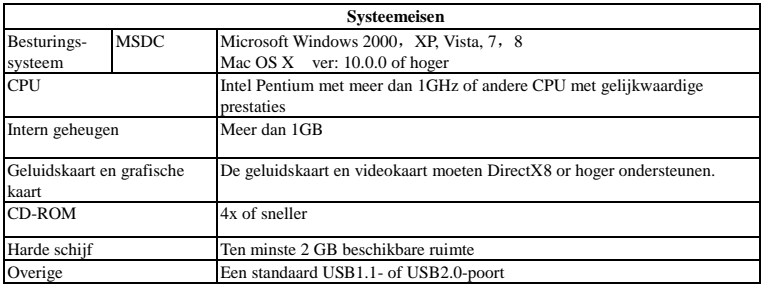

#### **Kenmerken en functies**

Deze camera is uitgerust met verschillende kenmerken en functies:

- $\bullet$  Digitale VDR;
- Digitale camera
- Massaopslag (Verwisselbare schijf);
- 8X digitale zoom
- Seamless video
- Infrarood afstandsbediening

#### **Uiterlijk**

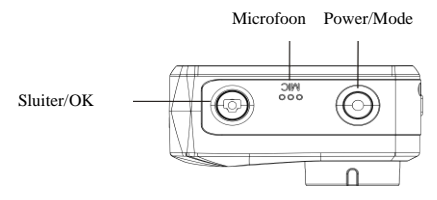

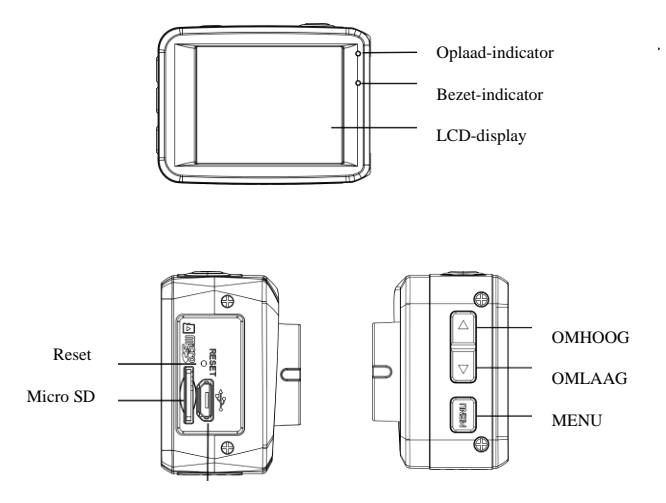

Micro-USB

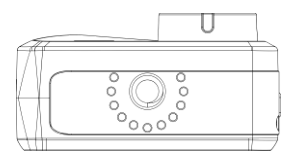

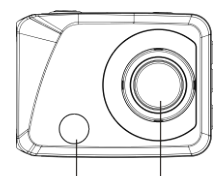

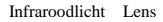

### **Toetsen en indicatoren**

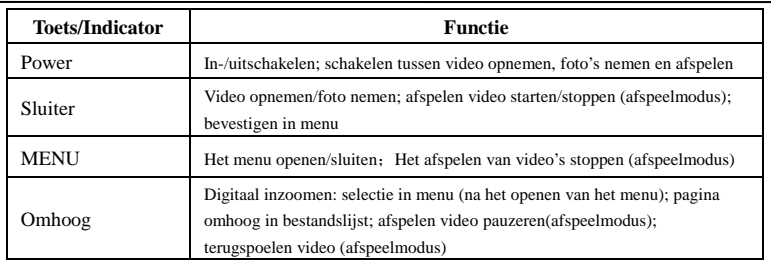

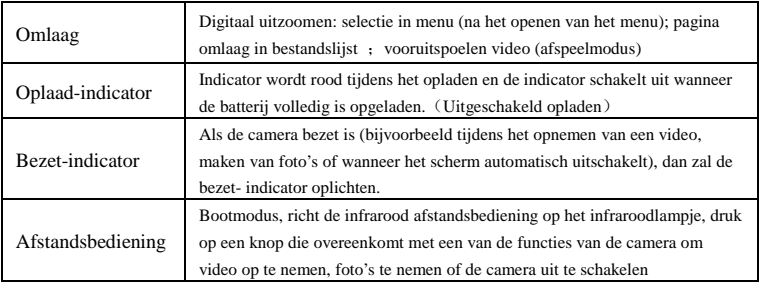

## **Aan de slag**

# 1.**De ingebouwde lithium batterij opladen**

 De camera is uitgerust met een ingebouwde 3.7V lithium batterij. Zorg ervoor dat er voldoende stroom beschikbaar is en laad de batterij tijdig op wanneer de batterij bijna leeg is.

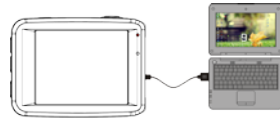

Sluit de camera aan op de computer om de camera op te laden wanneer deze is uitgeschakeld. De oplaad-indicator zal oplichten tijdens het opladen en uitschakelen wanneer de batterij volledig is opgeladen. De batterij zal normaal gesproken na 2-4 uur volledig zijn opgeladen.

#### **2. De geheugenkaart gebruiken**

2.1. Plaats de MicroSD-kaart in de kaarthouder volgens de afbeelding naast de kaarthouder.

2.2. Als u de MicroSD-kaart wilt verwijderen, druk voorzichtig op het uiteinde van de kaart, de kaart schiet langzaam uit het apparaat.

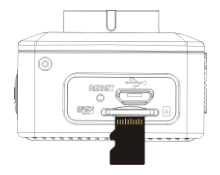

**Opmerking: De camera is niet uitgerust met ingebouwd geheugen. Plaats de geheugenkaart voordat u de camera gebruikt. U moet de geheugenkaart formatteren met de camera voordat u de camera gebruikt.** 

#### **3. Inschakelen en uitschakelen**

- 3.1 Inschakelen: druk voor 3 seconden op POWER, de camera toont een opstartscherm en schakelt in;
- 3.2 Uitschakelen: druk op POWER wanneer de camera inactief is om de camera uit te schakelen;
- 3.3 Automatisch uitschakelen: de camera schakelt om batterijstroom te besparen automatisch uit wanneer de camera gedurende een bepaalde periode inactief is. De standaardperiode voor het automatisch uitschakelen is 3 min.
- 3.4 Uitschakelen als batterij bijna leeg is: als de batterij bijna leeg is, laad de batterij dan op. Als het batterij-icoontje rood wordt, dan zal de camera automatisch uitschakelen.

#### **4. Schakelen tussen de verschillende functiemodi**

 De camera beschikt over 3 modi: de fotomodus, opnamemodus en afspeelmodus. Gebruik nadat de camera is aangezet de POWER-toets om te schakelen tussen de verschillende modi.

Opnamemodus: voor het opnemen van video's;

Fotomodus: voor het maken van foto's;

Afspeelmodus: voor het afspelen van de huidige video.

#### **5. Indicatoren**

- 5.1 Bezet-indicator**:** Als de camera bezig is (bijv. Tijdens het opnemen, nemen van foto's, wanneer het scherm automatisch is uitgeschakeld, etc.), dan zal deze indicator oplichten;
- 5.2 Oplaad-indicator: Deze indicator zal oplichten wanneer de camera is uitgeschakeld en wordt opgeladen.

#### **6. Foto-/opnamemodus**

De camera gaat automatisch naar de opnamemodus.

Druk op Sluiter om de opname te starten, druk nogmaals op Sluiter om de opname te stoppen. Druk op Sluiter om direct een foto te nemen.

Druk in de opname-/fotomodus op Omhoog/Omlaag om digitaal in/uit te zoomen.

#### **6.1 Schermweergave in fotomodus**

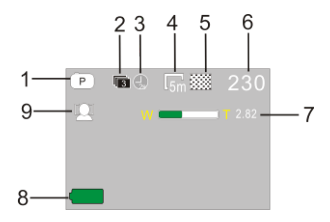

#### **6.2 Schermweergave in opnamemodus**

- 1. Fotomodus;
- 2. Drie foto-modus;
- 3. Zelfontspannermodus;
- 4. Fotoresolutie ;
- 5. Fotokwaliteit;
- 6. Teller beschikbare foto's ;
- 7. Icoontje van digitaal zoomen;
- 8. Status batterij;
- 9. Gezichtsdetectie;

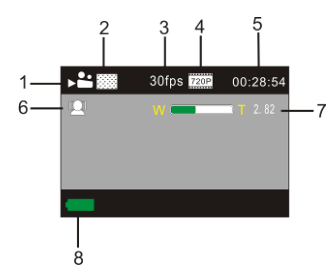

- 1. Videomodus;
- 2. Videokwaliteit ;
- 3. Framerate video
- 4. Videoresolutie;
- 5. Beschikbare tijd om op te nemen;
- 6. Gezichtsdetectie;
- 7. Icoontje van digitaal zoomen;
- 8. Status batterij;

#### **Opmerking:**

**1. U moet bij het opnemen van HD- of FHD-video gebruik maken van een MicroSD-kaart van klasse 4 of** 

**hoger.**

**2. Het scherm zal tijdens het opnemen ook automatisch worden uitgeschakeld om batterijstroom te sparen. U kunt kort op Power of Sluiter drukken om het scherm weer in te schakelen.**

#### **7. Afspeelmodus**

Druk op Power om de afspeelmodus te openen en door foto's/video's te bladeren en foto's en video's die zijn opgenomen met de camera rechtstreeks af te spelen.

Druk op Omhoog/Omlaag om naar de vorige of volgende foto/video te gaan.

Video afspelen: Druk op Sluiter om het afspelen van een video te starten/pauzeren, Druk op omhoog/omlaag om terug/vooruit te spoelen, druk op MENU om het afspelen van de video te stoppen.

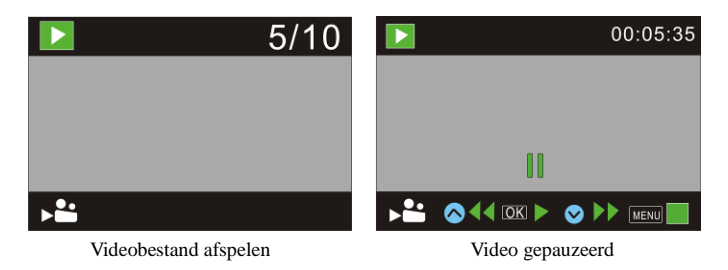

#### **8. Menu-instellingen**

#### **8.1 Menuweergave**

Druk in de foto-, opname- of afspeelmodus op Menu om het menu te openen, gebruik daarna Omhoog/Omlaag om een item te selecteren en druk op Sluiter om een submenu te openen. Tijdens het selecteren van een optie in het menu zal de geselecteerde optie met een blauwe achtergrond worden weergegeven.

In de instellingen van de videomodus kunt u bij het item "Seamless" een optionele waarde instellen:1/3/5 minuten. Als u hier een waarde instelt, dan zal de video automatisch continu in gedeelten van de geselecteerde tijdsduur worden opgeslagen. Als de MicroSD-kaart vol is, dan zal de camera het eerst videogedeelte verwijderen om nieuwe ruimte beschikbaar te maken voor het continue opnemen.

Opmerking: De functie "Seamless" is alleen voor bestuurders die een video willen opnemen, na het selecteren van 1/3/5 minuten ,zal het menu ondersteboven worden getoond. U kunt de camera ondersteboven monteren met zuignapmontage (niet meegeleverd) voor opnemen in een loop.

#### Menu in opnamemodus

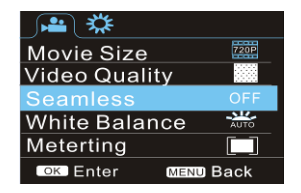

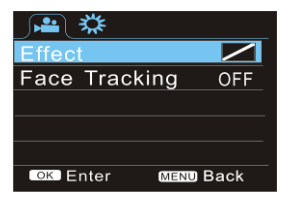

#### Menu in fotomodus

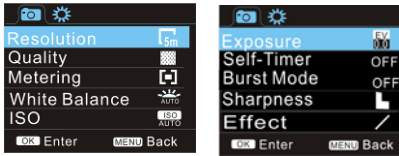

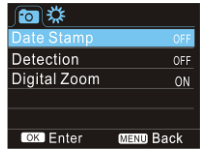

#### **8.2 Systeeminstellingen**

Open het menu door op Menu te drukken en druk daarna op Power om naar het instellingenmenu te gaan. Druk op Omhoog/Omlaag om een menu te selecteren en druk op Sluiter om het geselecteerde submenu te openen. Druk in het submenu op Omhoog of Omlaag om een menu te selecteren en druk daarna ter bevestiging op Sluiter. Druk na het terugkeren naar het hoofdmenu op Menu om het menu te verlaten.

#### Systeemmenu

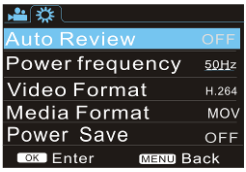

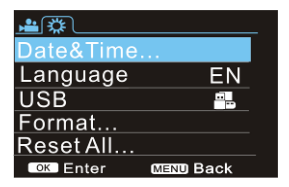

#### **8.3 Instellen datum en tijd**

Druk op Menu om het menu te openen, druk op Power om naar het instellingenmenu te gaan en druk daarna ter bevestiging op Sluiter. Druk op Omlaag om het menu-item "Date and time" te selecteren en druk op Sluiter om het instelvenster te openen.

Druk in het instelvenster op Power om de items (datum en tijd) te selecteren, druk daarna op Omhoog of Omlaag om een waarde in te stellen en druk op Sluiter wanneer het instellen is voltooid (Opmerking: er is geen bevestigingsscherm, de tijd kan worden opgeslagen door op Sluiter te drukken), of druk op Menu om de instelling te annuleren en het venster te verlaten. Druk tot slot op Menu om de instelmodus te verlaten.

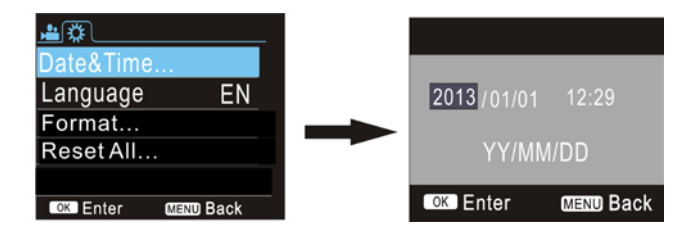

#### **8.4 Menu in afspeelmodus**

Druk in de afspeelmodus op Menu om het menu in de afspeelmodus te openen, druk op Omhoog of Omlaag om een item te selecteren en druk op Sluiter om het submenu te openen. Druk in het submenu op Omhoog of Omlaag om een item te selecteren en druk ter bevestiging op Sluiter. Druk na het terugkeren naar het hoofdmenu op Menu om het menu te verlaten.

#### Afspeelmenu

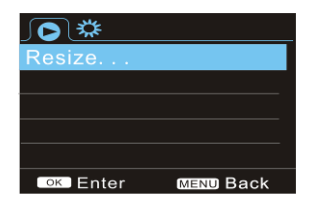

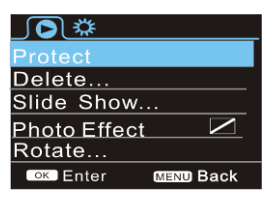

#### 9. **De afstandsbediening**

9.1. Instructies voor toetsen afstandsbediening.

Signaalzender

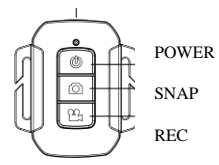

#### **9.2 Gebruik van de afstandsbediening.**

U kunt met behulp van een afstandsbediening een foto / video maken of de camera uitschakelen.

Zorg ervoor dat het signaal van de afstandsbediening op het venster voor infraroodlicht op de camera wordt gericht terwijl u op de toets voor het bedienen van de camera drukt.

Opmerking: U kunt de camera niet inschakelen met een afstandsbediening.

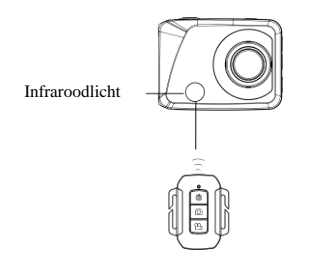

#### **9.3 Batterij afstandsbediening vervangen**

 Als de batterij van de afstandsbediening bijna leeg is, dan moet de batterij worden vervangen. Wees voorzichtig bij het openen van het batterijdeksel, gebruik een muntstuk en maak geen krassen op het

batterijdeksel.

Plaats tijdens het vervangen van de batterij een muntje in de gleuf in het midden van het batterijdeksel, schroef het batterijdeksel in de juiste richting los en vervang de oude batterij (let bij het plaatsen van de batterij op de positieve en negatieve pool van de batterij), plaats het batterijdeksel terug en schroef het deksel weer vast.

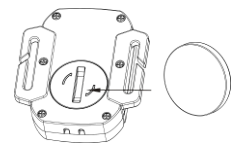

**+**

(Afb. 1, open het batterijdeksel) (Afb. 2, neem de batterij uit)

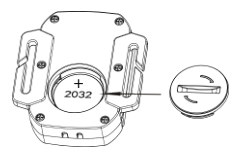

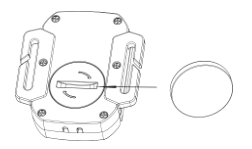

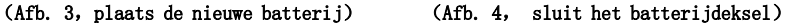

#### 11**. Aansluiten op de computer voor kopiëren foto's/video's**

Als de camera is aangesloten op de computer en in de draagbare schijfmodus staat, dan zal het icoontje van een verwijderbare schijf worden getoond in het "mijn computer" venster. De foto- en videobestanden zijn opgeslagen in de map "DCIM\100MEDIA" op de verwijderbare schijf. U kunt deze map openen om de bestanden in het geheugen van de camera te kopiëren naar de harde schijf van uw computer.

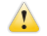

Opmerking: U mag de USB-verbinding tijdens het kopiëren van bestanden niet verbreken. Om gegevensverlies te voorkomen mag de geheugenkaart niet uit de camera worden verwijderd wanneer de camera met USB is aangesloten op een computer.

#### **Technische parameters**

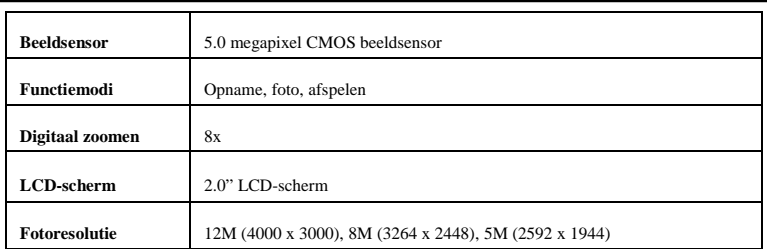

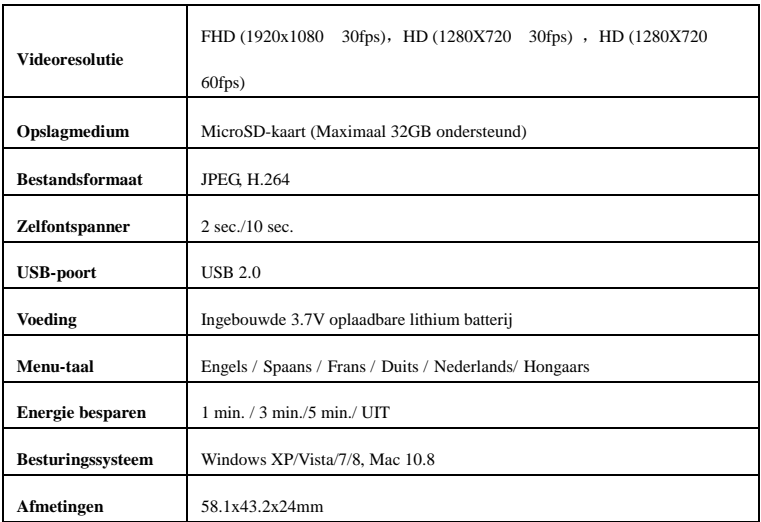

**Opmerking:** De specificaties van dit product zijn vastgesteld op basis van geactualiseerde

informatie bij het samenstellen van deze handleiding. De specificaties kan zonder

kennisgeving worden gewijzigd. Het product is onderworpen aan de werkelijke camera.

Service en ondersteuning

Voor informatie: www.lenco.com Voor ondersteuning: http://lencosupport.zendesk.com

Lenco helpdesk:

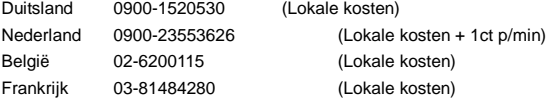

De helpdesk is bereikbaar van maandag tot en met vrijdag van 09:00 tot 18:00 uur. Wanneer u Lenco contacteert, zal u altijd gevraagd worden naar het modelnummer en het serienummer van uw product. Het serienummer bevindt zich aan de achterkant van het apparaat. Gelieve dit nummer hier op te schrijven:

Model<sup>-</sup>

Serienummer: \_\_\_\_\_\_\_\_\_\_\_\_\_\_\_\_\_\_\_\_\_\_\_\_\_\_\_\_\_\_\_\_\_

Lenco biedt service en garantie aan overeenkomstig met de Europese wetgeving. Dit houdt in dat in het geval van reparaties (zowel tijdens en na de garantieperiode), u uw lokale handelaar moet contacteren.

Belangrijke opmerking: Het is niet mogelijk om producten die gerepareerd moeten worden direct naar Lenco te sturen.

Belangrijke opmerking:

De garantie verloopt als een onofficieel servicecenter het apparaat op wat voor manier dan ook heeft geopend, of er toegang toe heeft gekregen.

Het apparaat is niet geschikt voor professioneel gebruik. In het geval van professioneel gebruik worden alle garantieverplichtingen van de fabrikant nietig verklaard.

#### LET OP: EXPLOSIEGEVAAR WANNEER DE BATTERIJ WORDT VERVANGEN DOOR EEN ONJUIST TYPE. GOOI GEBRUIKTE BATTERIJEN WEG VOLGENS DE INSTRUCTIES

Producten met een CE keurmerk houden zich aan de EMC richtlijn (2004/108/EC) en de Richtlijn voor Lage Voltage (2006/95/EC) uitgegeven door de Europese Commissie.

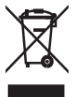

Dit symbool geeft aan dat het betreffende elektrische product of de batterij niet moet worden verwijderd als algemeen huishoudelijk afval in Europa. Zorg voor een juiste afvalverwerking door het product en de batterij in overeenstemming met alle van toepassing zijnde lokale wetten voor het verwijderen van elektrische apparatuur of batterijen te verwijderen. Als u dit doet, helpt u de natuurlijke hulpbronnen te behouden en de standaard van milieubescherming te verbeteren bij de behandeling en verwijdering van elektrisch afval (Afgedankte Elektrische en Elektronische Apparatuur).

®Alle rechten voorbehouden